UNIVERSIDADE FEDERAL DE JATAÍ (UFJ) UNIDADE ACADÊMICA DE CIÊNCIAS EXATAS E TECNOLÓGICAS (CIEXA) MESTRADO PROFISSIONAL EM MATEMÁTICA EM REDE NACIONAL (PROFMAT)

LUCAS ROZENDO MARQUES

## **Proposta de atividades envolvendo áreas de triângulos por meio do GeoGebra.**

Brasil 2021

04/03/2022 14:11 SEI/UFG - 2721599 - Termo de Ciência e de Autorização (TECA)

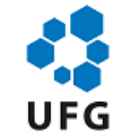

#### UNIVERSIDADE FEDERAL DE GOIÁS UNIDADE ACADÊMICA ESPECIAL DE CIÊNCIAS EXATAS

#### **TERMO DE CIÊNCIA E DE AUTORIZAÇÃO (TECA) PARA DISPONIBILIZAR VERSÕES ELETRÔNICAS DE TESES**

#### **E DISSERTAÇÕES NA BIBLIOTECA DIGITAL DA UFG**

Na qualidade de titular dos direitos de autor, autorizo a Universidade Federal de Goiás (UFG) a disponibilizar, gratuitamente, por meio da Biblioteca Digital de Teses e Dissertações (BDTD/UFG), regulamentada pela Resolução CEPEC nº 832/2007, sem ressarcimento dos direitos autorais, de acordo na qualidade de titular dos direitos de autor, autorizo a Universidade Federal de Golas<br>(UFG) a disponibilizar, gratuitamente, por meio da Biblioteca Digital de Teses e Dissertações (BDTD/UFG),<br>regulamentada pela Resolução impressão e/ou download, a título de divulgação da produção científica brasileira, a partir desta data.<br>Impressão e/ou download, a título de divulgação da produção científica brasileira, a partir desta data.

O conteúdo das Teses e Dissertações disponibilizado na BDTD/UFG é de responsabilidade impressão e/ou download, a título de divulgação da produção científica brasileira, a partir desta data.<br>O conteúdo das Teses e Dissertações disponibilizado na BDTD/UFG é de responsabilidade<br>exclusiva do autor. Ao encaminha de que o trabalho não contém nenhuma violação de quaisquer direitos autorais ou outro direito de terceiros.

#### **TERMO DE CIÊNCIA E DE AUTORIZAÇÃO (TECA) PARA DISPONIBILIZAR VERSÕES ELETRÔNICAS DE TESES E DISSERTAÇÕES NA BIBLIOTECA DIGITAL DA UFJ**

Na qualidade de titular dos direitos de autor, autorizo a Universidade Federal de Jataí (UFJ) a disponibilizar, gratuitamente, por meio da Biblioteca Digital de Teses e Dissertações (BDTD/UFJ), regulamentada pela Resolução CEPEC no 832/2007, sem ressarcimento dos direitos autorais, de acordo com a Lei 9.610/98, o documento conforme permissões assinaladas abaixo, para fins de leitura, impressão e/ou download, a título de divulgação da produção científica brasileira, a partir desta data. O conteúdo das Teses e Dissertações disponibilizado na BDTD/UFJ é de responsabilidade exclusiva do autor. Ao encaminhar o produto final, o autor(a) e o(a) orientador(a) firmam o compromisso de que o trabalho não contém nenhuma violação de quaisquer direitos autorais ou outro direito de terceiros.

- 1. Identificação do material bibliográfico
- [x] Dissertação [ ] Tese

2. Nome completo do autor:

#### LUCAS ROZENDO MARQUES

3. Título do trabalho:

#### PROPOSTA DE ATIVIDADES ENVOLVENDO ÁREAS DE TRIÂNGULOS POR MEIO DO GEOGEBRA

4. Informações de acesso ao documento (este campo deve ser preenchido pelo orientador)

Concorda com a liberação total do documento [x] SIM [ ] NÃO1

[1] Neste caso o documento será embargado por até um ano a partir da data de defesa. Após esse

- período, a possível disponibilização ocorrerá apenas mediante:
- a) consulta ao(à) autor(a) e ao(à) orientador(a);
- b) novo Termo de Ciência e de Autorização (TECA) assinado e inserido no arquivo da tese ou dissertação.

O documento não será disponibilizado durante o período de embargo.

Casos de embargo:

- Solicitação de registro de patente;
- Submissão de artigo em revista científica;

file:///C:/Users/Lucas/Downloads/Termo\_de\_Ciencia\_e\_de\_Autorizacao\_\_TECA\_\_2721599 (4).html 1/2

#### 04/03/2022 14:11 SEI/UFG - 2721599 - Termo de Ciência e de Autorização (TECA)

- Publicação como capítulo de livro;
- Publicação da dissertação/tese em livro.

**[1]** Neste caso o documento será embargado por até um ano a partir da data de defesa. Após esse período, a possível disponibilização ocorrerá apenas mediante:

**a)** consulta ao(à) autor(a) e ao(à) orientador(a);

**b)** novo Termo de Ciência e de Autorização (TECA) assinado e inserido no arquivo da tese ou dissertação. O documento não será disponibilizado durante o período de embargo. **b)** novo Termo de Ciência e de Autorização<br>O documento não será disponibilizado dura<br>Casos de embargo:<br>- Solicitação de registro de patente;<br>- Submissão de artigo em revista científica;

Casos de embargo:

- **-** Solicitação de registro de patente;
- 
- Publicação como capítulo de livro;
- **-** Publicação da dissertação/tese em livro.

**Obs. Este termo deverá ser assinado no SEI pelo orientador e pelo autor.**

seil 问 assinatura<br>eletrônica

Documento assinado eletronicamente por **Adriana Araujo Cintra**, **Professora do Magistério Superior**, em 24/02/2022, às 16:52, conforme horário oficial de Brasília, com fundamento no § 3º do art. 4º do Decreto nº 10.543, de 13 de novembro de 2020.

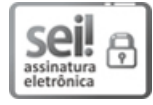

Documento assinado eletronicamente por **LUCAS ROZENDO MARQUES**, **Discente**, em 24/02/2022, Documento assinado eletronicamente por **LUCAS ROZENDO MARQUES, Discente,** em 24/02/20.<br>às 17:06, conforme horário oficial de Brasília, com fundamento no § 3º do art. 4º do <u>Decreto nº</u> 10.543, de 13 de novembro de 2020.

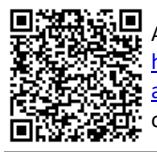

 $\blacksquare$  A autenticidade deste documento pode ser conferida no site https://sei.ufg.br/sei/controlador\_externo.php? acao=documento\_conferir&id\_orgao\_acesso\_externo=0, informando <sup>o</sup> código verificador **<sup>2721599</sup>** <sup>e</sup> o código CRC **A58B791B**.

**Referência:** Processo nº 23070.061306/2021-47 SEI nº 2721599

## **Proposta de atividades envolvendo áreas de triângulos por meio do GeoGebra.**

Dissertação apresentada ao Programa de Pós-Graduação em Matemática (PROFMAT), da Unidade Acadêmica de Ciências Exatas e Tecnológicas (CIEXA), da Universidade Federal de Jataí (UFJ), como requisito para obtenção do título de Mestre em Matemática. Área de concentração: Matemática do Ensino Básico Linha de pesquisa: Geometria

Orientadora: Professora Doutora Adriana Araujo Cintra

Brasil 2021

Ficha de identificação da obra elaborada pelo autor, através do Programa de Geração Automática do Sistema de Bibliotecas da UFJ.

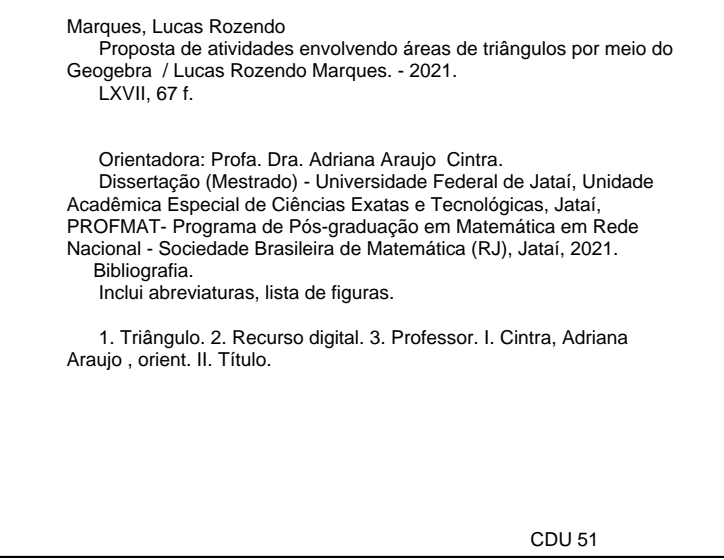

03/12/2021 13:49 SEI/UFG - 2529423 - Ata de Defesa de Dissertação

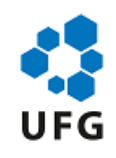

#### UNIVERSIDADE FEDERAL DE GOIÁS

#### COORDENAÇÃO DE PÓS-GRADUAÇÃO - REGIONAL JATAÍ

#### **ATA DE DEFESA DE DISSERTAÇÃO**

Ata nº **29** da sessão de Defesa de Dissertação de LUCAS ROZENDO MARQUES, que confere o título de Mestre em **Matemática**, na área de concentração em **Matemática do Ensino Básico**.

No dia três de dezembro de 2021, a partir das **09h00 horas**, realizou-se a sessão pública de Defesa de Dissertação integralmente por meio de tecnologias de comunicação à distância, intitulada **"**PROPOSTA DE ATIVIDADES ENVOLVENDO ÁREAS DE TRIÂNGULOS POR MEIO DO GEOGEBRA**"** nas dependências da Universidade Federal de Jataí, cujos programas de pós-graduação stricto sensu, ora em funcionamento, estão provisoriamente vinculados à Universidade Federal de Goiás, em virtude de procedimentos técnicos relacionados à CAPES e a transferência da Biblioteca Digital de Dissertações e Tese (BDTD), justificando assim o aparecimento do nome das duas instituições nesse documento, uma no corpo do texto (UFJ), outra no cabeçalho (UFG). Os trabalhos foram instalados pela Orientadora, Professora Doutora Adriana Araujo Cintra (UAE de Ciências Exatas / UFJ) com a participação dos demais membros da Banca Examinadora: Professora Doutora Lidiane dos Santos Monteiro Lima (IME / UFG), membro titular externo; Professor Doutor Wender José de Souza (UAE de Ciências Exatas / UFJ), membro titular interno. Durante a arguição os membros da banca **( ) fizeram ( x) não fizeram** sugestão de alteração do título do trabalho**.** A Banca Examinadora reuniu-se em sessão secreta a fim de concluir o julgamento da Dissertação, sendo o candidato **[aprovado]** pelos seus membros. Proclamados os resultados pela Professora Doutora Adriana Araujo Cintra, Presidente da Banca Examinadora, foram encerrados os trabalhos e, para constar, lavrou-se a presente ata que é assinada pelos Membros da Banca Examinadora, no dia três de dezembro de 2021.

#### TÍTULO SUGERIDO PELA BANCA

sei assinatura<br>eletrônica

Documento assinado eletronicamente por **Adriana Araujo Cintra**, **Professora do Magistério** Superior, em 03/12/2021, às 10:24, conforme horário oficial de Brasília, com fundamento no § 3º do art. 4º do <u>Decreto nº 10.543, de 13 de novembro de 2020</u>.<br>Documento assinado eletronicamente por **Wender José De Souza, Pr** art. 4º do Decreto nº 10.543, de 13 de novembro de 2020.

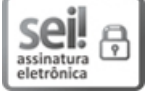

em 03/12/2021, às 10:24, conforme horário oficial de Brasília, com fundamento no § 3º do art. 4º do<br>Decreto nº 10.543, de 13 de novembro de 2020.<br>Documento assinado eletronicamente por **Lidiane Dos Santos Monteiro Lima, Pr** Decreto nº 10.543, de 13 de novembro de 2020.

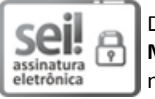

Documento assinado eletronicamente por **Lidiane Dos Santos Monteiro Lima**, **Professora do** no § 3º do art. 4º do Decreto nº 10.543, de 13 de novembro de 2020.

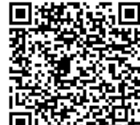

Magistério Superior, em 03/12/2021, às 10:24, conforme horário oficial de Brasília, com fundamento<br>no § 3º do art. 4º do <u>Decreto nº 10.543, de 13 de novembro de 2020</u>.<br>A autenticidade deste documento pode ser conferida no A autenticidade deste documento pode ser conferida no site<br>
A autenticidade deste documento conferinguale externo.php?<br>
A acao=documento\_conferingual\_orgao\_acesso\_externo=0, info<br>
A acao=documento\_conferingual\_orgao\_acesso and the strategy in the strategy of the strategy of the strategy of the strategy of the strategy of the strategy of the strategy of the strategy of the strategy of the strategy of the strategy of the strategy of the strate acao=documento\_conferir&id\_orgao\_acesso\_externo=0, informando o código verificador **2529423** e<br>o código CRC **70C090F0.**<br>ontrolador.php?acao=documento\_imprimir\_web&acao\_origem=arvore\_visualizar&id\_documento=2738039&infra\_si o código CRC **70C090F0**.

https://sei.ufg.br/sei/controlador.php?acao=documento\_imprimir\_web&acao\_origem=arvore\_visualizar&id\_documento=2738039&infra\_sistema=1… 1/2

Os Programas de Pós-Graduação stricto sensu, ora em funcionamento na Universidade Federal de Jataí (UFJ), em virtude de procedimentos técnicos relacionados à CAPES, continuam provisoriamente vinculados à Universidade Federal de Goiás (UFG), no entanto, todos os elementos pré-textuais do trabalho apresentado estão identificados como Universidade Federal de Jataí, em função da migração da BDTD ter ocorrido a partir de 16 de agosto de 2021, e pelo fato das pesquisas e produções estarem sendo realizadas na UFJ.

*Dedico esse trabalho a toda minha família, por sempre acreditarem em mim, mesmo quando eu já duvidava de mim mesmo durante essa caminhada. São meus maiores exemplos de pessoas. É com muito amor que lhes dedico este trabalho.*

## Agradecimentos

Agradeço a Deus por ter me dado a chance de ter chegado até aqui e concluído este trabalho. Agradeço também aos meus pais, Oswaldo Rozendo Marques e Mercedes Rosa Marques, que me incentivaram de todas as maneiras e sempre me apoiaram em todos os momentos. Agradeço a toda minha família, em especial minha esposa Sidna Raquel Mendes, que sempre me apoia e me incentiva nas minhas decisões. Agradeço também ao corpo docente assim como ao minha orientadora Dra. Adriana Araujo Cintra pela disposição, que me auxiliaram nessa caminhada para que esta obra fosse concluída de maneira satisfatória. Agradeço aos amigos que fiz neste mestrado, André Ângelo Ferrato Thomaz, Gisele Levulis Aguiar, Isaías Aristides Neto, Marcieli Adamski Carvalho, Rafael Bento da Silva e Veruska Dolfini Barbora por todos os momentos, ajuda, incentivo e companheirismo. Agradeço à Instituição por todo o suporte com todos os materiais necessários para a realização do mesmo.

*"Deus é uno. Ele não está jamais, como pesam alguns, fora do mundo, mas sim totalmente no mundo inteiro. Deus está no Universo e o Universo está em Deus. O Mundo e Deus não são mais que uma unidade."*

Pitágoras

## Resumo

Este trabalho tem como objetivo auxiliar o professor de Matemática através do estudo detalhado das várias formas de encontrar a área de um triângulo vistas no Ensino Fundamental e Médio e ainda verificar esta por meio do recurso digital – o *software* GeoGebra. Inicialmente é abordado o tema sobre as tecnologias digitais, relatando os benefícios da utilização de tecnologias em sala de aula na opinião de pensadores, PCNs e BNCC. Posteriormente é feito uma pequena apresentação sobre o *software* GeoGebra. Na sequência é apresentado definições, classificações e propriedades de triângulos. Visto que é preciso a compreensão de alguns pré requisitos como perímetro, semiperímetro, Teorema de Pitágoras, Lei dos Senos, Lei dos Cossenos para o entendimento das demonstrações de área de triângulos, é feito a apresentação dos mesmos. Logo em seguida é possível visualizar as maneiras de calcular área de triângulo e as demonstrações de suas respectivas fórmulas. Para finalizar, foi produzido no GeoGebra representações de triângulos que possibilitam observar o desenvolvimento e a conclusão do cálculo de área de triângulos, por meio da substituição dos dados relatados nos problemas aplicados pelo professor ou da seção de atividades complementares.

**Palavras-chave**: Triângulo, Recurso digital, Professor.

## Abstract

### PROPOSAL OF ACTIVITIES AND DETERMINATION OF THE TRIANGLE AREA CALCULATION USING GEOGEBRA SOFTWARE

Abstract: This work aims to help the teacher of Mathematics through the detailed study of the various ways of finding the area of a triangle as seen in elementary and high school, as well as verifying it through a digital resource – the GeoGebra software. Initially, the topic of digital technologies is addressed, reporting the benefits of using technologies in the classroom in the opinion of thinkers, PCNs (Brazil's National Curricular Parameters), and BNCC (Brazil's National Common Curricular Base). Afterward, a short presentation about the GeoGebra software is made. Next, definitions, classifications, and properties of triangles are presented. Since it is necessary to understand some prerequisites such as perimeter, semiperimeter, Pythagorean Theorem, Law of Sins, and Law of Cosines to understand the demonstrations of the area of triangles, they are also presented. Soon after that, it is possible to visualize the ways to calculate the triangle area and the demonstrations of their respective formulas. Finally, representations of triangles were produced in GeoGebra that make it possible to observe the development and completion of the calculation of the area of triangles, by replacing the data reported in the problems applied by the teacher or in the complementary activities section.

**Keywords**: Triangle. Digital Resource. Teacher.

## Lista de ilustrações

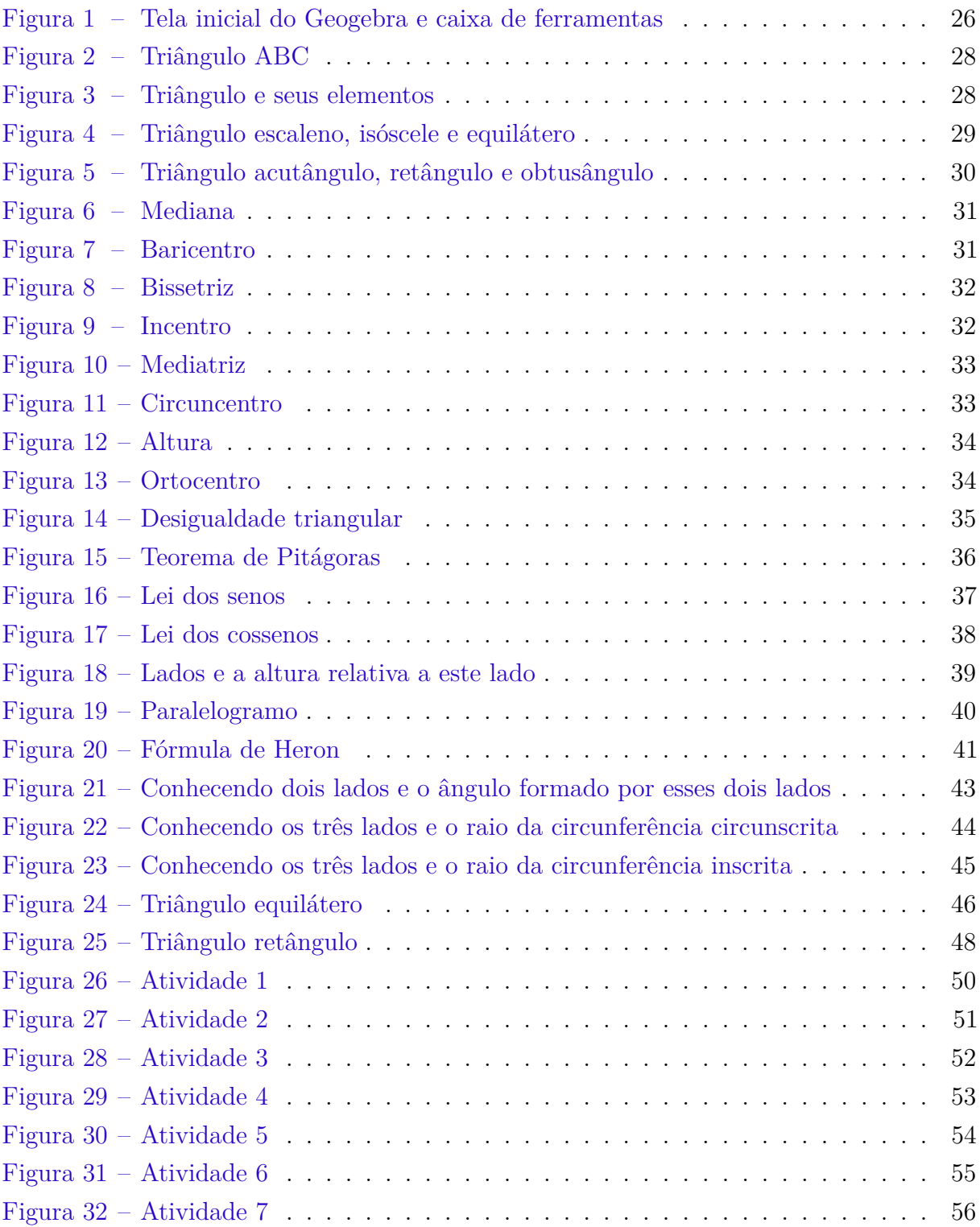

## Lista de abreviaturas e siglas

- (ABC) Área de triângulo
- BNCC Base Nacional Comum Curricular

## Sumário

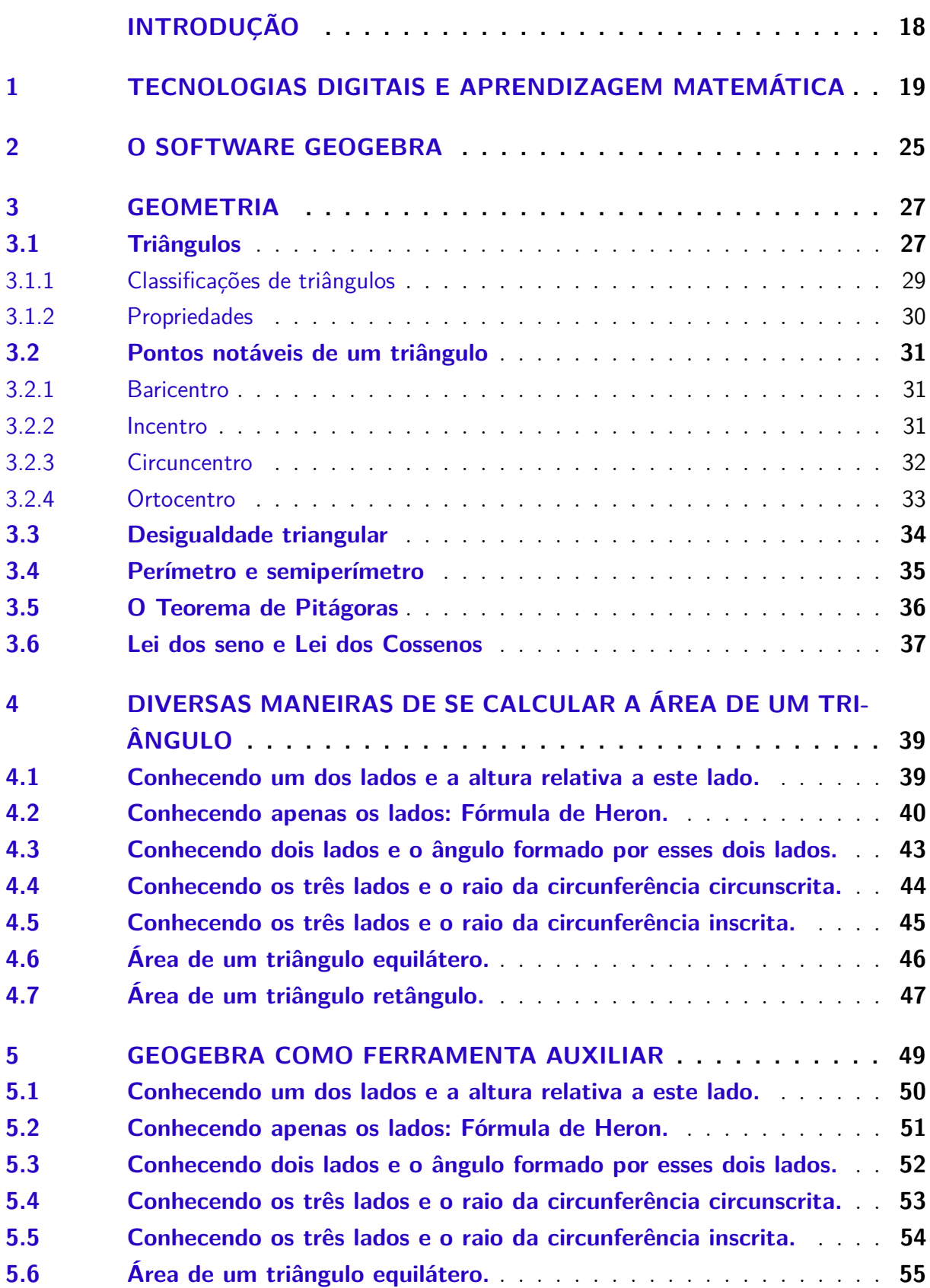

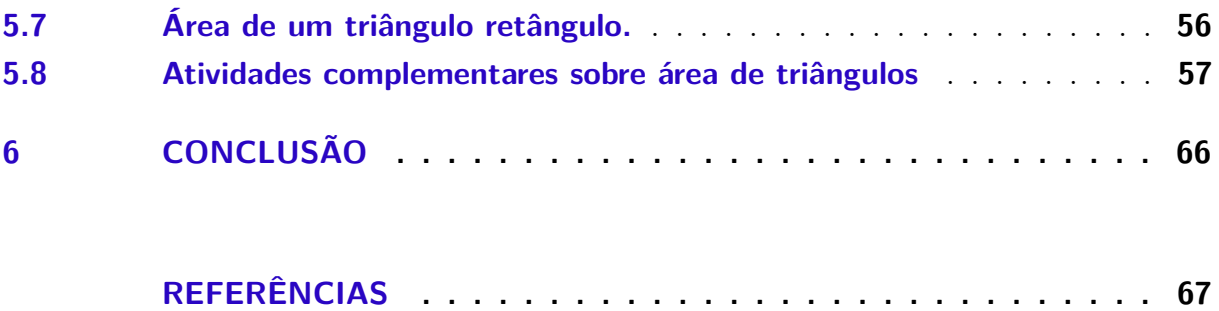

## Introdução

<span id="page-16-1"></span><span id="page-16-0"></span>Com as tecnologias na escola, é possível uma maior aproximação dos alunos e professores, aqui ambos aprendem juntos, como também desperta a curiosidade, proporcionando um maior interesse por parte dos alunos. Quando o conteúdo é transmitido de forma atrativa, os alunos passam a ter mais interesse e buscam solucionar os problemas apresentados em sala de aula.

De acordo com a Base Nacional Comum Curricular, o desenvolvimento da competência específica 5, pressupõe um conjunto de habilidades voltadas às capacidades de investigação e de formulação de explicações e argumentos, que podem emergir de experiências empíricas – induções decorrentes de investigações e experimentações com materiais concretos, apoios visuais e a utilização de tecnologias digitais, por exemplo. (BNCC, pág. 540)

Deste modo, esta pesquisa tem como objetivo geral: elaborar um material com as diversas formas de se calcular a área do triângulo. E como objetivos específicos: calcular a medida de área de triângulos, resolver problemas envolvendo medida da área de triângulos, verificar por meio do *software* GeoGebra se os resultados obtidos estão corretos, identificar erros no cálculo de área de triângulos ao observar o desenvolvimento por meio das representações produzidas no *software* GeoGebra.

Sabe-se que só existe aprendizagem se os alunos estiverem envolvidos nas atividades a realizar, pois eles constroem, modificam e integram ideias ao ligá-las com o mundo físico, os materiais e os outros indivíduos. Segundo [MIRANDA e LAUDARES](#page-66-1) [\(2007\)](#page-66-1), é importante ressaltar que:

> A sociedade e a tecnologia estão integradas e a tecnologia tornou-se o aspecto dominante da civilização. A matemática é o sustentáculo lógico do processamento da informação, e o pensamento matemático é também a base para as atuais aplicações da tecnologia da informação. [\(MIRANDA;](#page-66-1) [LAUDARES,](#page-66-1) [2007,](#page-66-1) p. 73).

O uso de softwares educacionais revela um novo recurso para os professores, uma nova maneira de lidar com os conteúdos na sala de aula, onde os alunos podem participar mais ativamente nas aulas. [UEHARA et al.](#page-67-0) [\(2017\)](#page-67-0)

Após o momento vivido por todos em 2020, a Pandemia do novo corona vírus que causa a doença COVID-19, houve uma transformação no cenário mundial, fazendo com que o contexto educacional mudasse do dia para a noite. No Brasil, as instituições escolares, no mês março de 2020, tiveram que fechar suas as portas. Assim, foi necessário adaptar as atividades escolares a uma nova conjuntura, da qual muitos conceitos sobre educação

<span id="page-17-0"></span>deixaram de convir, havendo a necessidade de adaptar-se aos processos educacionais digitais.

O primeiro capítulo deste material trata-se da importância das Tecnologias Digitais e Aprendizagem Matemática, destacando a real importância do uso em sala de aula das mídias digitais para a colaboração do ensino aprendizado do público alvo, o aluno.

O capítulo 2 do presente trabalho refere-se ao *Software* GeoGebra, aplicativo este que permite o estudo sobre o cálculo de área de triângulos abordado nessa pesquisa. O qual será utilizado para a verificação dos resultados obtidos no referido assunto sobre cálculo de área de triângulos.

No terceiro capítulo 3 é feito uma revisão bibliográfica dos pré requisitos para a compreensão das demonstrações das fórmulas que são apresentadas no capítulo posterior. A mesma é feita pelos livros Geometria Euclidiana Plana - Coleção do Professor de Matemática [BARBOSA](#page-66-2) [\(2012\)](#page-66-2) e Geometria Euclidiana Plana e Construções Geométricas [REZENDE e QUEIROZ](#page-66-3) [\(2008\)](#page-66-3).

O quarto capítulo dessa pesquisa apresenta fórmulas e suas respectivas demonstrações para o cálculo da área de triângulos. Também produzido através de revisão bibliográfica dos livros Geometria Euclidiana Plana - Coleção do Professor de Matemática [BARBOSA](#page-66-2) [\(2012\)](#page-66-2) e Geometria Euclidiana Plana e Construções Geométricas [REZENDE e QUEIROZ](#page-66-3) [\(2008\)](#page-66-3).

Para concluir o trabalho, no capítulo 5 é possível calcular a área de triângulos das atividades propostas por meio do GeoGebra, onde o professor pode propor aos seus alunos que inicialmente desenvolvam as atividades propostas em seu caderno e em seguida verifique o desenvolvimento e a resposta por meio do *software*.

## <span id="page-18-1"></span><span id="page-18-0"></span>1 TECNOLOGIAS DIGITAIS E APRENDI-ZAGEM MATEMÁTICA

Nos dias atuais as tecnologias digitais têm alterado as formas de trabalhar, de se comunicar, de se relacionar e de aprender. Com o avançar da educação as tecnologias digitais têm sido incorporadas às práticas docentes como meio para promover aprendizagens mais significativas, com o objetivo de apoiar os professores na implementação de metodologias de ensino ativas, utilizando as tecnologias digitais na esfera pedagógica e também na esfera social. Estas esferas (pedagógica e social) são defendidas também por [TAJRA](#page-67-1) [\(2011\)](#page-67-1):

> A importância da utilização da tecnologia computacional na área educacional é indiscutível e necessária, seja no sentido pedagógico, seja no sentido social. Não cabe mais à escola preparar o aluno, apenas, nas habilidades de linguística e lógico-matemática; apresentar o conhecimento dividido em partes; fazer do professor o grande detentor de todo conhecimento; e, valorizar apenas a memorização. Hoje, com o novo conceito de inteligência, em que podemos desenvolver as pessoas em suas diversas habilidades, o computador parece num momento bastante oportuno, inclusive para facilitar o desenvolvimento dessas habilidades – lógico-matemática, linguística, interpessoal, intrapessoal, espacial, musical, corpo-cinestésica, naturista e pictórica ([\(TAJRA,](#page-67-1) [2011\)](#page-67-1), p. 109).

Desta forma, alinhando o processo de ensino-aprendizagem à realidade dos estudantes e despertando maior interesse e engajamento dos alunos em todas as etapas da Educação Básica.

Para Castells (1999 apud [\(BRITO,](#page-66-4) [2013\)](#page-66-4)), vivencia-se, nos dias de hoje, uma revolução tecnológica que tem influenciado as formas de se relacionar com o mundo e remodelado aspectos sociais, deixando no passado a era industrial e iniciando a era informacional, que gera e acumula conhecimentos. Por estar enraizada em todas as classes sociais, a apropriação das tecnologias no processo de alfabetização e escolarização é uma necessidade básica do aprendizado.

Segundo [FILHO e SCARPELINI](#page-66-5) [\(2007\)](#page-66-5), as tecnologias digitais são capazes de envolver os sentidos de captação do indivíduo, focalizando na visão e audição, e contribuindo para assimilação dos conteúdos ministrados.

À vista disso, a [BNCC](#page-66-6) [\(2018\)](#page-66-6) contempla o desenvolvimento de competências e habilidades relacionadas ao uso crítico e responsável das tecnologias digitais tanto de forma transversal quanto de forma direcionada. Com o objetivo de desenvolvimento de competências relacionadas ao próprio uso das tecnologias, recursos e linguagens digitais, como destaca a competência geral 5:

"Compreender, utilizar e criar tecnologias digitais de informação e comunicação de forma crítica, significativa, reflexiva e ética nas diversas práticas sociais (incluindo as escolares) para se comunicar, acessar e disseminar informações, produzir conhecimentos, resolver problemas e exercer protagonismo e autoria na vida pessoal e coletiva." [\(BNCC,](#page-66-6) [2018\)](#page-66-6)

<span id="page-19-0"></span>De acordo com a BNCC, os jovens são os grandes protagonistas no uso da tecnologia, "envolvendo-se diretamente em novas formas de interação multimidiática e multimodal e de atuação social em rede, que se realizam de modo cada vez mais ágil". [\(BNCC,](#page-66-6) [2018\)](#page-66-6)

Vale destacar que, em se tratando de tecnologia digital a BNCC não está sozinha, o Centro de Inovação para a Educação Brasileira (Cieb) elaborou e disponibilizou o Currículo de Referência em Tecnologia e Computação (2018), onde trás a construção de currículos escolares e de propostas pedagógicas que contemplem tal uso ativo das Tecnologias Digitais, que prevê eixos, conceitos e habilidades alinhadas à BNCC e voltadas exclusivamente para o desenvolvimento de competências de exploração e de uso das tecnologias digitais.

Segundo [D'AMBRÓSIO](#page-66-7) [\(2007\)](#page-66-7), o maior desafio da educação hoje é pôr em prática o que servirá para o futuro.

> "A escola não se justifica pela apresentação de conhecimento obsoleto e ultrapassado e muitas vezes morto. Sobretudo ao se falar em ciência e tecnologia". Sendo assim, será necessário valorizar "a aquisição, a organização, a geração e a difusão do conhecimento vivo, integrado nos valores e nas expectativas da sociedade. Isso será impossível de atingir sem ampla utilização de tecnologia na educação. Informática e comunicações dominarão a tecnologia educativa do futuro" ([\(D'AMBRÓSIO,](#page-66-7) [2007\)](#page-66-7), p. 74).

Porém, favorecer mudanças na cultura de escolas convencionais não é algo simples. [MORAN](#page-66-8) [\(2016\)](#page-66-8), p. 145) diz que as "escolas tendem a repetir modelos conhecidos, diante do risco de perda da identidade e do mercado já consolidado". Afirma Moran que, nos ambientes escolares há docentes com propostas diferenciadas, que envolvem mais os alunos, mas em geral são isoladas, não afetando a estrutura como um todo.

A interferência das tecnologias vem transformando visivelmente a sociedade, por consequência a escola por estar inserida nesse cenário, sofre as transformações que vem ocorrendo. A escola tem o papel fundamental de gerar impactos na vida dos alunos, em especial no que se refere à formação para o uso dessas mesmas tecnologias de forma produtiva.

[ZANDAVALLI e PEDROSA](#page-67-2) [\(2014\)](#page-67-2) afirmam que as tecnologias digitais exercem papel relevante no campo educacional, pois, além de disporem aos docentes novas metodologias e práticas educativas, motivam os discentes no processo de ensino e aprendizagem.

Segundo os Parâmetros Curriculares Nacionais - [PCN](#page-66-9) [\(1997\)](#page-66-9), o ensino da Matemática é essencial, pois aguça, nos discentes, a capacidade de resolver problemas do cotidiano, <span id="page-20-0"></span>está presente em muitas áreas do mercado profissional, além de subsidiar a construção do conhecimento em outras áreas curriculares e desenvolver o raciocínio dedutivo dos alunos.

Na organização dos Parâmetros Curriculares Nacionais para o Ensino da Matemática, pretende-se adequar-se para que o mesmo busque a promoção dos alunos, criando condições de atuar no mundo em constante mudança e contribuindo para o exercício da cidadania em sua vida pessoal e profissional.

> O ensino de Matemática costuma provocar duas sensações contraditórias, tanto por parte de quem ensina, como por parte de quem aprende: de um lado, a constatação de que se trata de uma área de conhecimento importante; de outro, a insatisfação diante dos resultados negativos obtidos com muita frequência em relação à sua aprendizagem. [\(PCN,](#page-66-9) [1997\)](#page-66-9)

Diante dessa afirmação é correto afirmar que, com o crescente uso das tecnologias em nossa sociedade é de extrema importância sua utilização para o ensino da Matemática, com isso levando o aluno a um conhecimento rápido, fácil, interativo e acompanhado de um raciocínio lógico, pois o estudo da Matemática não pode significar apenas a simples memorização de fórmulas e regras para se obter um resultado no final, mas sim estimular nos estudantes a adoção de estratégias e métodos para resolver problemas, instigando a autonomia e criatividade nos envolvidos.

Na perspectiva da aprendizagem do aluno os [PCN](#page-66-9) [\(1997\)](#page-66-9) salientam:

O ponto de partida da atividade matemática não é a definição, mas o problema. No processo de ensino e aprendizagem, conceitos, ideias e métodos matemáticos devem ser abordados mediante a exploração de problemas, ou seja, de situações em que os alunos precisem desenvolver algum tipo de estratégia para resolvê-las; o problema certamente não é um exercício em que o aluno aplica, de forma quase mecânica, uma fórmula ou um processo operatório. Só há problema se o aluno for levado a interpretar o enunciado da questão que lhe é posta e a estruturar a situação que lhe é apresentada; aproximações sucessivas ao conceito são construídas para resolver um certo tipo de problema; num outro momento, o aluno utiliza o que aprendeu para resolver outros, o que exige transferências, retificações, rupturas, segundo um processo análogo ao que se pode observar na história da Matemática; o aluno não constrói um conceito em resposta a um problema, mas constrói um campo de conceitos que tomam sentido num campo de problemas. Um conceito matemático se constrói articulado com outros conceitos, por meio de uma série de retificações e generalizações; a resolução de problemas não é uma atividade para ser desenvolvida em paralelo ou como aplicação da aprendizagem, mas uma orientação para a aprendizagem, pois proporciona o contexto em que se pode apreender conceitos, procedimentos e atitudes matemática. [\(PCN,](#page-66-9) [1997\)](#page-66-9)

Desta forma, diante do uso das tecnologias em sala de aula o ensino de Matemática precisa ser revisto, sendo necessária a implantação de ferramentas tecnológicas no aprendizado da disciplina. Podemos salientar que vários são os recursos tecnológicos à disposição

<span id="page-21-0"></span>dos professores de Matemática, desde a calculadora, até ferramentas mais elaboradas, como é o caso dos *softwares*:

- GeoGebra, que permite construções matemáticas nas áreas de Geometria, Álgebra, Planilha de Cálculo, Gráficos, Probabilidade, Estatística e Cálculos Simbólicos;
- WinGeom, é um *software* livre que permite construções geométricas em duas ou três dimensões e por meio de animação. Ele possibilita a verificação de diversas propriedades geométricas e é distribuído em 10 idiomas, incluindo português;
- Poly, é um programa gratuito que permite explorar e construir poliedros. Nele é possível manipular os sólidos poliédricos no computador de diferentes maneiras. A versão gratuita permite visualizar poliedros de diferentes perspectivas, fazer planificação, criar figuras que podem ser usadas para ilustrar trabalhos de Matemática;
- Cabri-Geometry, é um *software* de construção em geometria que oferece "régua e compasso eletrônicos", assim traz uma noção da linguagem clássica da Geometria. Os desenhos de objetos geométricos são feitos a partir das propriedades que os definem.

[AGUIAR](#page-66-10) [\(2008\)](#page-66-10) (2008, p. 63) afirma que "[...] o uso das novas tecnologias propicia trabalhar em sala de aula com investigação e experimentação na Matemática, considerando que permite ao aprendiz vivenciar experiências, interferir, fomentar e construir o próprio conhecimento".

O uso de tecnologias digitais no ensino aprendizagem da disciplina de Matemática pode ser explorado na realização de diversas tarefas, desenvolvendo o raciocínio e a criatividade do aluno e promovendo situações que despertem a curiosidade e cativem a atenção, pode-se dizer que com o uso das tecnologias digitais criasse uma maneira de alcançar melhorias no ensino-aprendizagem de Matemática de forma interessante e criativa .

[D'AMBRÓSIO](#page-66-7) [\(2007\)](#page-66-7) destaca a importância e a relação das tecnologias com a Matemática, comentando que:

> Ao longo da evolução da humanidade, Matemática e tecnologia se desenvolveram em íntima associação, numa relação que poderíamos dizer simbiótica. A tecnologia entendida como convergência do saber (ciência) e do fazer (técnica), e a Matemática são intrínsecas à busca solidária do sobreviver e de transcender. A geração do conhecimento matemático não pode, portanto, ser dissociada da tecnologia disponível [D'AMBRÓSIO](#page-66-7)  $(2007)$ .

Para [CANAVARRO](#page-66-11) [\(1994\)](#page-66-11) , o uso pedagógico das Tecnologias Digitais no ensino da matemática através da utilização dos computadores possibilita que as aulas tornem-se mais motivadoras, dinâmicas, modernizadas, facilitadoras e que gere mudanças na ação pedagógica e na relação entre o professor e aluno.

<span id="page-22-0"></span>Porém, não podemos esquecer que mesmo com a utilização das tecnologias digitais precisa-se do pensamento humano para que se torne a máquina como auxiliar no processo de aprendizado. [RIBEIRO e OTHERS](#page-67-3) [\(2002\)](#page-67-3).

Os educadores em geral podem usar as novas tecnologias no processo de ensino e aprendizagem como ferramentas tecnológicas, sendo que os softwares educacionais são uma destas ferramentas.

Um dos *software*, ligados a tecnologia digital, de maior utilização é o GeoGebra, o programa dá ao estudante possibilidade de visualizar fenômenos matemáticos, resolver problemas, efetuar cálculos e realizar investigações matemáticas, sendo um grande aliado na aprendizagem de Matemática.

> A ideia fundamental é a melhor utilização das tecnologias na sala de aula, articulando com estratégia e criatividade, visando à qualidade do produto final que é o aprendizado. Partimos do princípio de que toda a atividade, usando os artefatos tecnológicos, possui significado de operacionalidade para o aluno, o que proporciona interatividade e supera a visão do aluno receptor. É necessário que os docentes tenham em mente que a tecnologia é um alicerce, é um meio. [\(SCHEID; KONFLAN,](#page-67-4) [2016\)](#page-67-4) , p.32).

Desta forma, o GeoGebra é um dos vários softwares sobre geometria dinâmica em que o professor e o aluno podem utilizar para dinamizar o ensino de geometria qualificando sua aprendizagem.

Este software foi desenvolvido para facilitar o entendimento e ensino de matemática nos mais variados níveis de ensino e aprendizagem.

De acordo com Neto (2001) com o *software* GeoGebra o professor poderá abordar assuntos simples e com a utilização de suas ferramentas obterá a possibilidade de abordagens de conhecimentos mais complexos das quais aumentará a capacidade de entendimento do aluno em vários campos da matemática.

A utilização de um recurso digital vem a facilitar a compreensão dos alunos. Posso fazer essa afirmação pois já utilizo o GeoGebra em minhas aulas como material de apoio. As apostilas do local que ministro aulas possuem QR Codes para que os alunos sejam direcionados para o GeoGebra, onde irão realizar atividades investigativas. No material eles são orientados a inserir dados na caixa de entrada do *software*, seguindo um roteiro, onde vão fazer análises para observarem comportamentos em determinados conteúdos. Uma aplicação muito prática é a observação do comportamento dos gráficos das funções. Os alunos observam várias características, como é o gráfico de uma função, seja ele uma reta, uma parábola, uma onda, entre outros. Pode-se observar também pelos coeficientes da função, onde os gráficos irão interceptar os eixos ordenados. Resumindo, é possível converter representações algébricas de funções polinomiais em representações geométricas no plano cartesiano, facilitando a compreensão dos alunos por meio de recursos digitais.

Permitindo a melhoria do relacionamento professor-aluno, colaborando para aprendizagem matemática. Isto é apenas uma das experiência que tenho em sala de aula, mas posso afirmar que, pelo menos para mim, as ferramentas digitais tem se tornado de grande valia.

## <span id="page-24-1"></span><span id="page-24-0"></span>2 O SOFTWARE GEOGEBRA

De acordo com o site:

GeoGebra é um *software* de matemática dinâmica para todos os níveis de ensino que reúne geometria, álgebra, folhas de cálculo, gráficos, estatística e cálculo muma aplicação fácil de utilizar. GeoGebra é uma comunidade em rápida expansão de milhões de utilizadores localizados em praticamente todos os países. GeoGebra tornou-se líder no fornecimento de *software* de matemática dinâmica, apoiando a ciência, tecnologia, engenharia e matemática (STEM) educação e inovações no ensino e aprendizagem em todo o mundo. [\(WWW.GEOGEBRA.ORG,](#page-67-5) [2020,](#page-67-5) Acesso em 14/07/2021 às 16:43:20)

Em sala de aula, quando utilizado, [ARAÚJO](#page-66-12) [\(2017\)](#page-66-12) afirma que ele pode facilitar a aprendizagem dos conteúdos matemáticos ministrados desde a Educação Básica até o Ensino Superior. De acordo com [OLIVEIRA, SANTANA e REALI](#page-66-13) [\(2012\)](#page-66-13), o GeoGebra possui estratégias de ensino e aprendizagem de conteúdos que a matemática abrange, permitindo aos professores e alunos a possibilidade de pesquisar, deduzir, apurar tais conteúdos na construção do conhecimento matemático.

Segundo [NETO et al.](#page-66-14) [\(2020\)](#page-66-14)

A aplicação deste software como uma ferramenta auxiliar representa uma metodologia importante para o ensino aprendizagem de matemática, pois os alunos mostraram uma melhor compreensão e interpretação diante do conceito matemático estudado. [NETO et al.](#page-66-14) [\(2020,](#page-66-14) p. 364)

Este *software* de Geometria permite realizar várias construções geométricas utilizando os ícones da barra de ferramentas. Na sua janela de entrada é possível inserir funções e fazer a verificação de seus gráficos, além construir figuras geométricas planas e espaciais sem que elas percam suas características. O melhor é que mesmo possuindo vários recursos, sua utilização é de fácil compreensão e ainda possui tutorial para melhor entendimento. Por ser um *software* de livre acesso, todos podem fazer uso dessa ferramenta.

Para baixar as aplicações do GeoGebra use o qrcode:

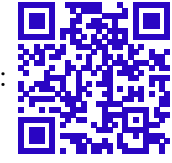

<span id="page-25-1"></span>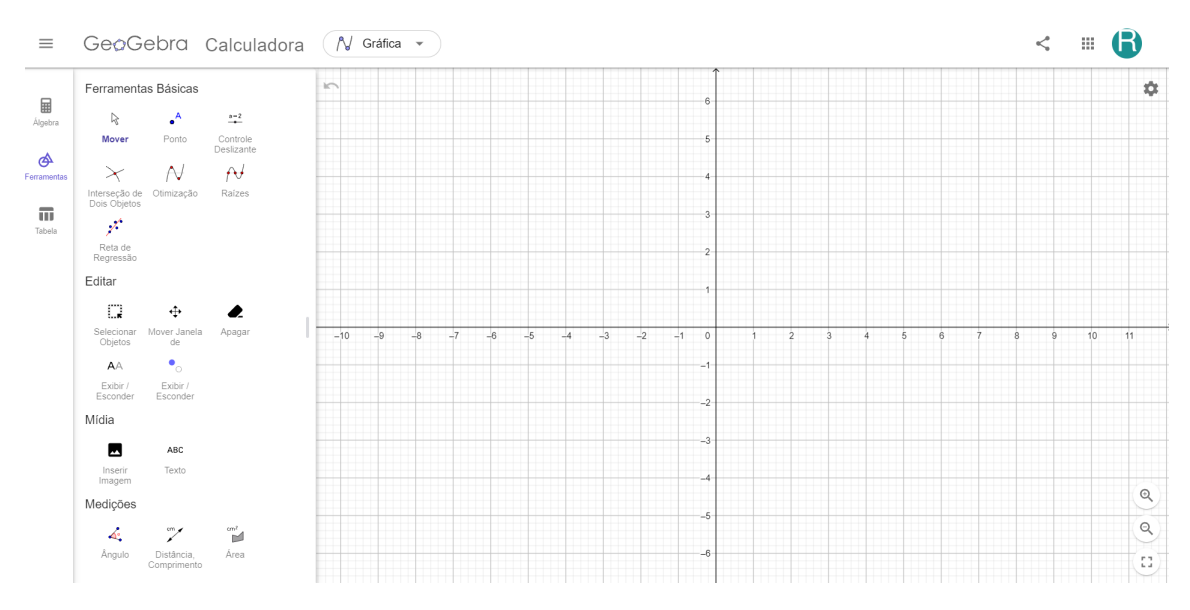

<span id="page-25-0"></span>Figura 1 – Tela inicial do Geogebra e caixa de ferramentas

Fonte: O próprio autor em 29/10/21

Na Figura [1](#page-25-0) temos a imagem da tela inicial do GeoGebra e sua caixa de ferramentas, onde é possível clicar nos ícones e realizar a construção de figuras geométricas observando suas características, propriedades e definições a partir das mesmas.

O GeoGebra permite que os professores o utilize para abordar assuntos de Geometria trabalhados diariamente nas escolas. O ponto positivo do *software* é o fato dos alunos poderem visualizar o que estão estudando e assimilar com mais facilidade os conceitos geométricos, podendo verificar os resultados a partir das construções apresentadas.

De acordo com Os Parâmetros Curriculares Nacionais [\(PCN,](#page-66-9) [1997\)](#page-66-9) afirmam que a utilização da informática "permite criar ambientes de aprendizagem que fazem sugerir novas formas de pensar e aprender", pode-se concluir que a utilização de recursos tecnológicos durante as aulas permite uma compreensão dos conteúdos a partir de novas maneiras de ensino.

## <span id="page-26-2"></span><span id="page-26-0"></span>3 GEOMETRIA

Geometria é uma palavra de origem grega que significa: "geo", terra, e "metria", que vem da palavra "métron" e significa medir. Dessa forma, a Geometria é uma ciência que se destina a entender as medidas das formas de figuras planas ou espaciais, bem como sobre a posição relativa das figuras no espaço e suas propriedades.

Os matemáticos que elaboraram os estudos referentes a Geometria são chamados de geômetras. No decorrer da história da Geometria, que se constituiu como ciência organizada na Grécia Antiga, destacaram-se geômetras como Arquimedes, Descartes, Tales de Mileto, Euclides (considerado o pai da Geometria), entre outros.

Euclides de Alexandria foi um matemático platônico e escritor possivelmente grego, muitas vezes referido como o "Pai da Geometria". Além de sua principal obra, Os Elementos, Euclides também escreveu sobre perspectivas, secções cônicas, geometria esférica, teoria dos números e rigor. Os Elementos de Euclides têm uma importância excepcional na história das matemáticas. Com efeito, não apresentam a geometria como um mero agrupamento de dados desconexos, mas antes como um sistema lógico. As definições, os axiomas ou postulados e os teoremas não aparecem agrupados ao acaso, mas antes expostos numa ordem perfeita. Cada teorema resulta das definições, dos axiomas e dos teoremas anteriores, de acordo com uma demonstração rigorosa [\(EUCLIDES,](#page-66-15) [2009\)](#page-66-15).

Os Elementos de Euclides têm uma importância excepcional na história das matemáticas. Com efeito, não apresentam a geometria como um mero agrupamento de dados desconexos, mas antes como um sistema lógico. As definições, os axiomas ou postulados e os teoremas não aparecem agrupados ao acaso, mas antes expostos numa ordem perfeita. Cada teorema resulta das definições, dos axiomas e dos teoremas anteriores, de acordo com uma demonstração rigorosa.

A geometria euclidiana é caracterizada pelo espaço euclidiano, imutável, simétrico e geométrico, metáfora do saber na antiguidade clássica e que se manteve incólume no pensamento matemático medieval e renascentista, pois somente nos tempos modernos puderam ser construídos modelos de geometrias não-euclidianas.

### <span id="page-26-1"></span>3.1 Triângulos

Na geometria euclidiana plana, definimos um triângulo da seguinte forma:

**Definição 3.1.** *Dados três pontos no plano, A, B e C, não colineares, à reunião dos segmentos AB, AC e BC chama-se triângulo ABC denotado por* ∆*ABC.*

Um exemplo de triângulo é dado pela Figura [2.](#page-27-0)

<span id="page-27-0"></span>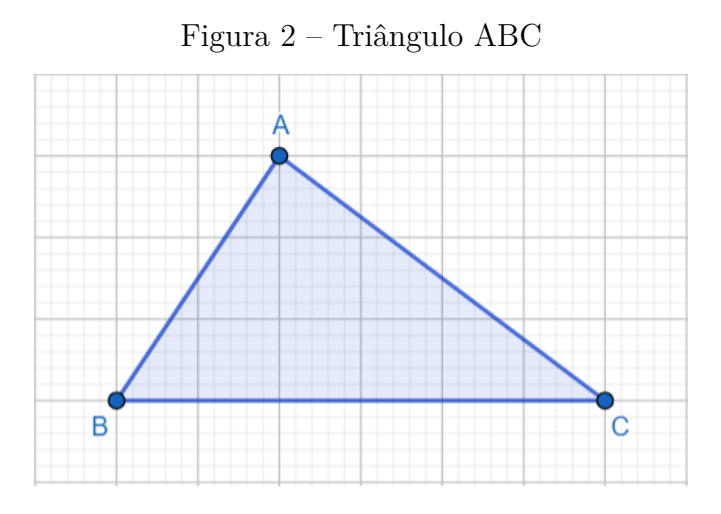

Fonte: O próprio autor em 29/10/21

Os elementos que um triângulo possui, apresentados na Figura [3,](#page-27-1) são:

- Lados: são os segmentos de reta que formam o polígono;
- Vértices: são os pontos de encontro entre os lados;
- Ângulos internos: são os ângulos que podem ser observados entre dois lados adjacentes de um triângulo;
- Ângulos externos: são os ângulos que podem ser observados entre um lado de um triângulo e o prolongamento do lado adjacente a ele.

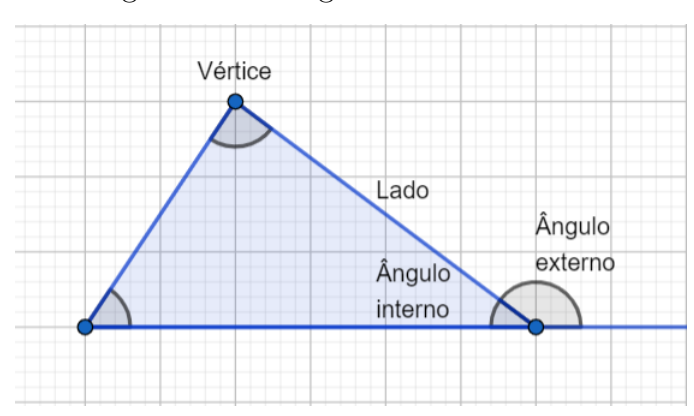

<span id="page-27-1"></span>Figura 3 – Triângulo e seus elementos

Fonte: O próprio autor em 29/10/21

#### <span id="page-28-1"></span>3.1.1 Classificações de triângulos

Os triângulos podem ser classificados a partir de seu número de lados. Obrigatoriamente, um triângulo pertence a uma das classificações a seguir:

- Escaleno: triângulo que possui todos os lados com medidas diferentes;
- Isósceles: triângulo que possui dois lados com medidas iguais;
- Equilátero: triângulo que possui três lados com medidas iguais.

Uma representação destes tipos de triângulos é dada pela Figura [4.](#page-28-0)

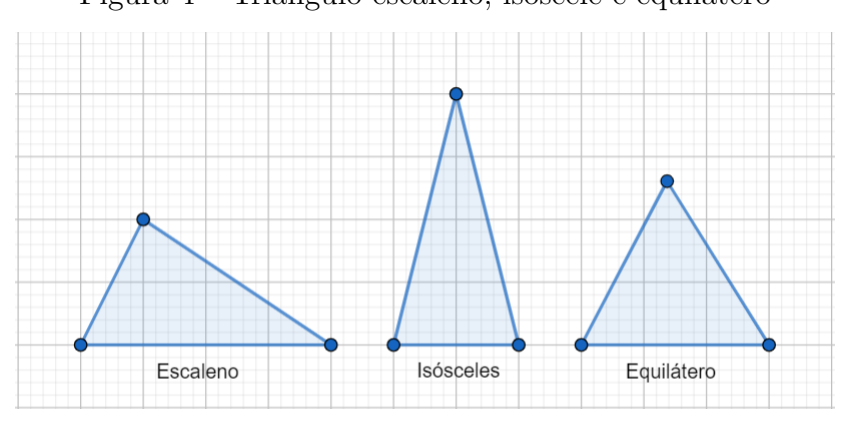

<span id="page-28-0"></span>Figura 4 – Triângulo escaleno, isóscele e equilátero

Fonte: O próprio autor em 29/10/21

Outra classificação possível para os triângulos refere-se às medidas de seus ângulos. Veja:

- Acutângulo: Triângulo que possui todos os ângulos com medidas menores que 90°;
- Retângulo: Triângulo que possui um ângulo com medida igual a 90°;
- Obtusângulo: Triângulo que possui um ângulo com medida superior a 90°.

Uma representação destes tipos de triângulos é dada pela Figura [5.](#page-29-0)

<span id="page-29-2"></span>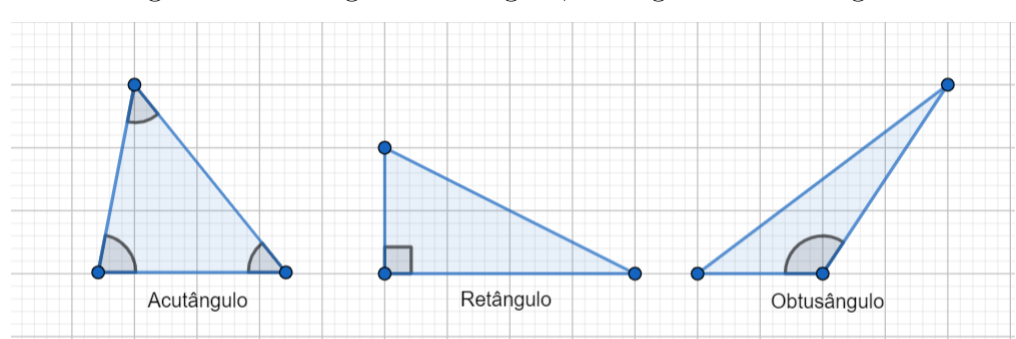

<span id="page-29-0"></span>Figura 5 – Triângulo acutângulo, retângulo e obtusângulo

Fonte: O próprio autor em 29/10/21

### <span id="page-29-1"></span>3.1.2 Propriedades

A seguir, confira uma lista com as principais propriedades que envolvem os triângulos, para mais detalhes consulte [\(BARBOSA,](#page-66-2) [2012\)](#page-66-2)

- A soma dos ângulos internos de qualquer triângulo é sempre igual a 180°.
- A soma dos ângulos externos de qualquer triângulo é sempre igual a 360°.
- O maior lado de um triângulo é sempre oposto ao seu maior ângulo. Por consequência, o menor lado de um triângulo é sempre oposto ao seu menor ângulo, assim como o lado "médio" é oposto ao "ângulo médio".
- O lado diferente de um triângulo isósceles é chamado de base. Os ângulos da base de um triângulo isósceles são congruentes.
- Todos os ângulos internos de um triângulo equilátero medem 60°.
- A altura de um triângulo isósceles, relativa à base, é também mediana e bissetriz.

### <span id="page-30-2"></span>3.2 Pontos notáveis de um triângulo

### <span id="page-30-3"></span>3.2.1 Baricentro

**Definição 3.2.** *Mediana de um triângulo é um segmento de reta que une um vértice ao ponto médio do lado oposto.*

Na Figura [6,](#page-30-0) *AM* é mediana do triângulo *ABC*, relativa ao lado *BC*.

<span id="page-30-0"></span>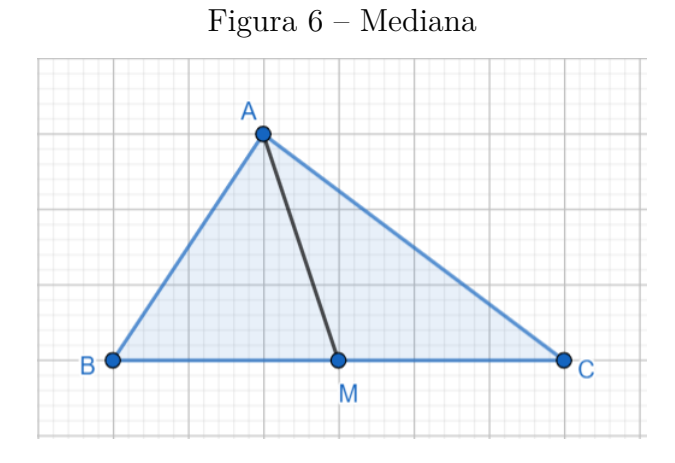

<span id="page-30-1"></span>Fonte: O próprio autor em 29/10/21

As três medianas de um triângulo interceptam-se em um mesmo ponto, chamado baricentro, como mostra a Figura [7.](#page-30-1)

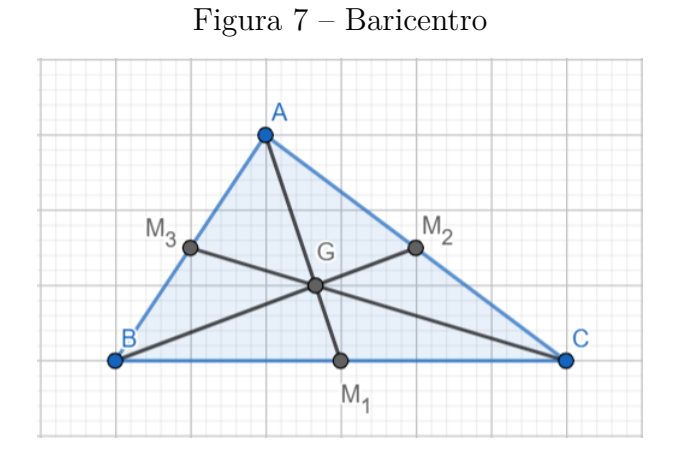

Fonte: O próprio autor em 29/10/21

#### <span id="page-30-4"></span>3.2.2 Incentro

**Definição 3.3.** *Bissetriz interna de um triângulo é um segmento de reta que une um vértice ao lado oposto e divide o ângulo do vértice ao meio.*

Na Figura [8,](#page-31-0) *AD* é a bissetriz interna do triângulo *ABC*, relativa ao vértice A, e  $B\hat{A}D=D\hat{A}C$ .

<span id="page-31-0"></span>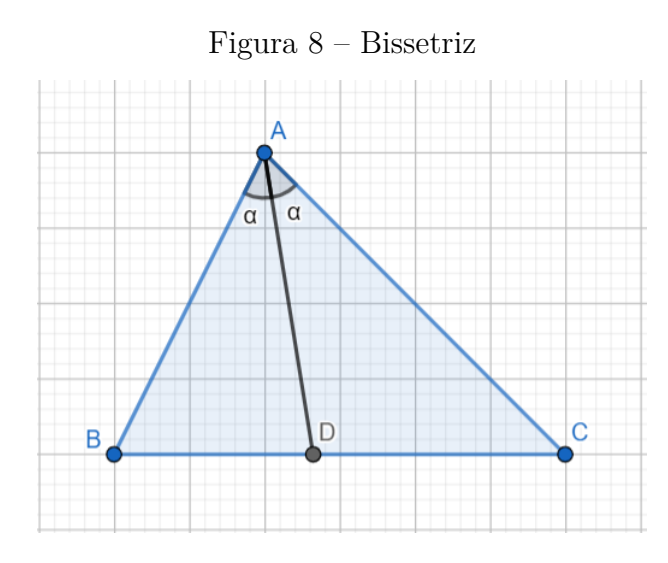

Fonte: O próprio autor em 29/10/21

As três bissetrizes internas de um triângulo interceptam-se em um mesmo ponto, chamado incentro.

**Observação 3.4.** *O incentro é equidistante dos lados; portanto, é o centro da circunferência inscrita no triângulo ABC, veja Figura [9.](#page-31-1)*

<span id="page-31-1"></span>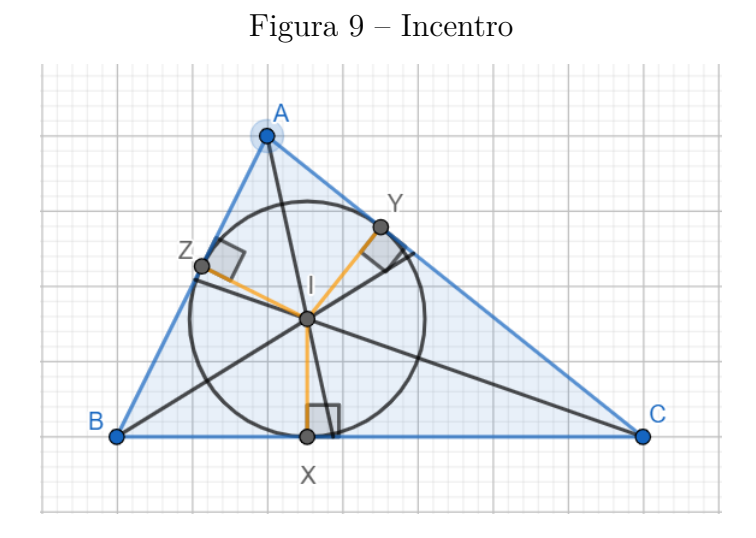

Fonte: O próprio autor em 29/10/21

#### <span id="page-31-2"></span>3.2.3 Circuncentro

**Definição 3.5.** *Mediatriz de um lado de um triângulo é a reta perpendicular a esse lado pelo seu ponto médio.*

<span id="page-32-0"></span>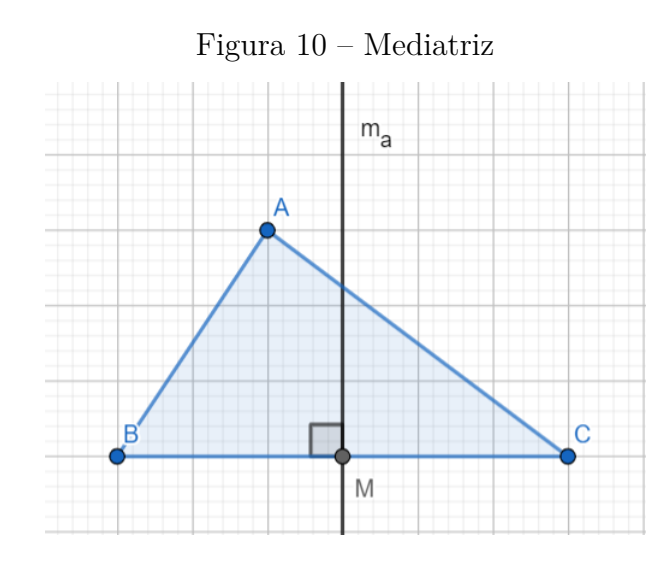

Na Figura [10,](#page-32-0) *m<sup>a</sup>* é a mediatriz do triângulo *ABC*, relativa ao lado *BC*.

Fonte: O próprio autor em 29/10/21

As três mediatrizes dos lados de um triângulo interceptam-se em um mesmo ponto, chamado circuncentro.

**Observação 3.6.** *O circuncentro é equidistante dos vértices; portanto, é o centro da circunferência circunscrita ao triângulo ABC, ilustrado na Figura [11.](#page-32-1)*

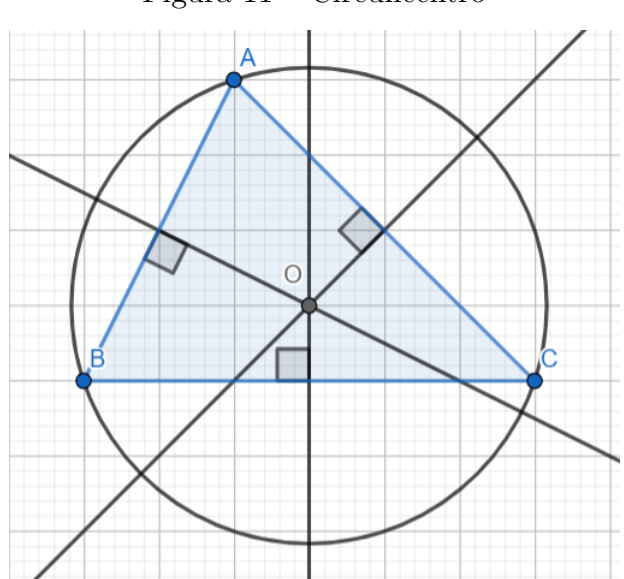

<span id="page-32-1"></span>Figura 11 – Circuncentro

Fonte: O próprio autor em 29/10/21

#### <span id="page-32-2"></span>3.2.4 Ortocentro

**Definição 3.7.** *A altura de um triângulo é o segmento de reta traçado de um vértice à reta suporte do lado oposto, perpendicularmente a esta.*

Na Figura [12,](#page-33-0) *AD* é a altura do triângulo *ABC*, relativa ao ao lado *BC*.

<span id="page-33-0"></span>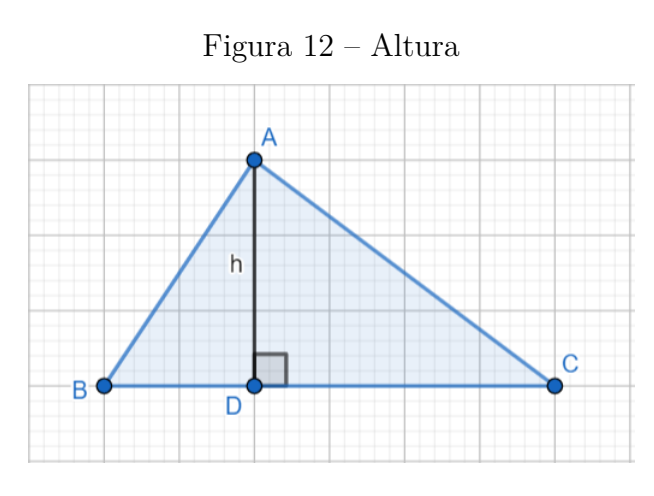

<span id="page-33-1"></span>Fonte: O próprio autor em 29/10/21

As três retas suportes das alturas de um triângulo interceptam-se em um mesmo ponto, denominado ortocentro, veja Figura [13.](#page-33-1)

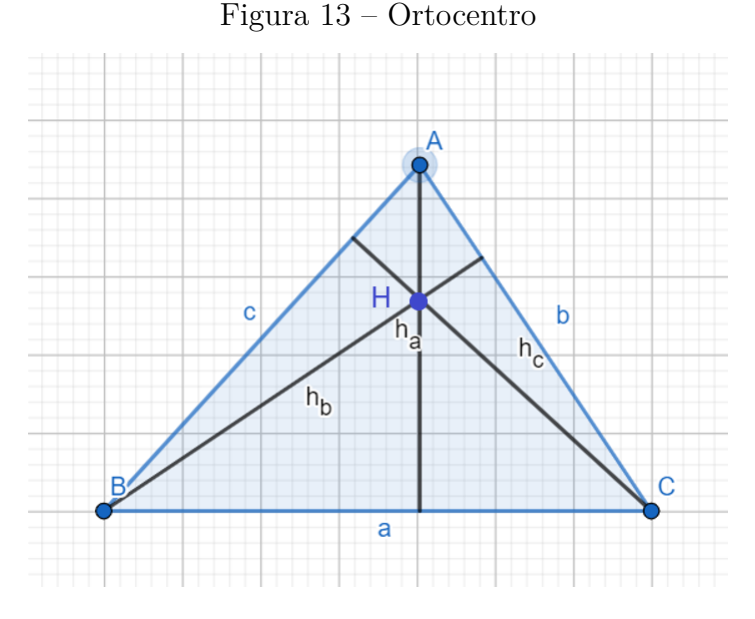

Fonte: O próprio autor em 29/10/21

### <span id="page-33-2"></span>3.3 Desigualdade triangular

Também conhecida como condição de existência de um triângulo, a desigualdade triangular consiste em uma relação importante entre as medidas dos lados de um triângulo. Esta relação é dada pelo teorema [3.8](#page-33-3)

<span id="page-33-3"></span>**Teorema 3.8.** *Em todo triângulo, cada lado tem comprimento menor que a soma dos comprimentos dos outros dois lados.*

*Demonstração.* Seja *ABC* um triângulo tal que  $\overline{BC} = a$ ,  $\overline{AC} = b$  e  $\overline{AB} = c$ . Vamos mostrar que

$$
a < b + c.
$$

Conforme a Figura [14,](#page-34-0) prolongando a semirreta  $CA$ , marquemos o ponto  $D \in CA$ , tal que  $AB = AD = c$ . Assim, o triângulo  $ABD$  é isósceles, logo, os ângulos  $\widehat{ADB}$  e  $\widehat{ABD}$ são congruentes.

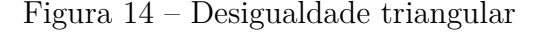

<span id="page-34-0"></span>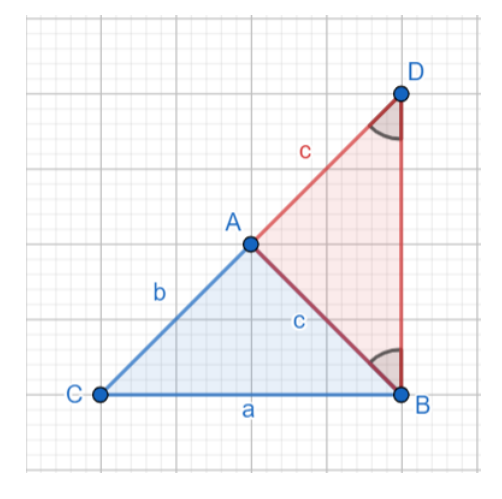

Fonte: O próprio autor em 29/10/21

Agora note que,  $\angle CBD > \angle ABD = \angle ADB$ .

E, como um maior ângulo está oposto ao maior lado de um triângulo, podemos concluir que  $\overline{CD}$  >  $\overline{BC}$ , ou seja,  $b + c > a$ . Analogamente, podemos concluir ainda que

$$
b < a + c \quad \text{e} \quad c < a + b.
$$

Portanto, um triângulo de lados medindo *a*, *b* e *c* satisfaz as seguintes relações:

$$
\begin{cases}\n a < b + c \\
 b < a + c \\
 c < a + b\n\end{cases}
$$

*.*

 $\Box$ 

### <span id="page-34-1"></span>3.4 Perímetro e semiperímetro

O *Perímetro* de um polígono qualquer é a soma das medidas de todos os seus lados, representado por 2*p*. O *Semiperímetro* de um polígono corresponde à metade do perímetro,

<span id="page-35-3"></span>ou seja, *p*. Desta forma, se um triângulo *ABC* tem lados medindo *a*, *b* e *c*, então o perímetro e o semiperímetro do triângulo *ABC* são dados por

$$
2p = a + b + c
$$
 e  $p = \frac{a + b + c}{2}$ .

## <span id="page-35-1"></span>3.5 O Teorema de Pitágoras

<span id="page-35-2"></span>**Teorema 3.9.** *Em qualquer triângulo retângulo, o quadrado da hipotenusa é igual à soma dos quadrados dos catetos,ou seja,*  $a^2 = b^2 + c^2$ , *onde a é a medida da hipotenusa e b e c dos catetos.*

Na Figura [15,](#page-35-0) uma visão geométrica do teorema [3.9](#page-35-2) é apresentada. Para uma demonstração formal consulte [\(BARBOSA,](#page-66-2) [2012\)](#page-66-2)

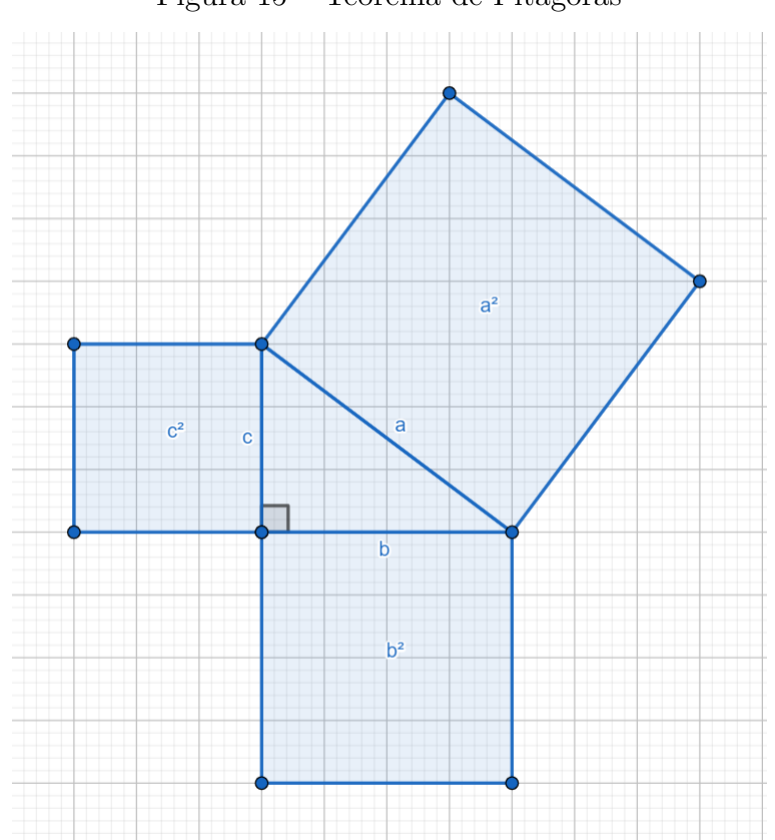

<span id="page-35-0"></span>Figura 15 – Teorema de Pitágoras

Fonte: O próprio autor em 29/10/21

#### Observações:

1) A recíproca do Teorema de Pitágoras é verdadeira: Se *a*, *b* e *c* são reais positivos com  $a^2 = b^2 + c^2$ , então o triângulo de hipotenusa *a* e catetos *b* e *c* é retângulo.

<span id="page-36-2"></span>2) Um outro enunciado do Teorema de Pitágoras: Em qualquer triângulo retângulo, a área do quadrado cujo lado é a hipotenusa é igual à soma das áreas dos quadrados que têm como lados cada um dos catetos.

### <span id="page-36-1"></span>3.6 Lei dos seno e Lei dos Cossenos

**Proposição 3.10** (**Lei dos Senos**)**.** *Em qualquer triângulo, o quociente entre cada lado e o seno do ângulo oposto a esse lado é igual ao dobro da medida do raio R da circunferência circunscrita a esse triângulo. Para mais detalhes ou demonstração consulte [\(BARBOSA,](#page-66-2) [2012\)](#page-66-2).*

![](_page_36_Figure_4.jpeg)

<span id="page-36-0"></span>Figura 16 – Lei dos senos

Fonte: O próprio autor em 29/10/21

De acordo com a Figura [16,](#page-36-0) temos

$$
\frac{a}{\operatorname{sen}\left(\hat{A}\right)} = \frac{b}{\operatorname{sen}\left(\hat{B}\right)} = \frac{c}{\operatorname{sen}\left(\hat{C}\right)} = 2R.
$$

**Proposição 3.11** (**Lei dos Cossenos**)**.** *Em qualquer triângulo, o quadrado da medida de um lado é igual à soma dos quadrados das medidas dos outros dois lados, menos o dobro do produto desses dois lados pelo cosseno do ângulo formado por eles. Para mais detalhes ou demonstração consulte [\(BARBOSA,](#page-66-2) [2012\)](#page-66-2).*

![](_page_37_Figure_1.jpeg)

<span id="page-37-0"></span>Figura 17 – Lei dos cossenos

Fonte: O próprio autor em 29/10/21

De acordo com a Figura [17,](#page-37-0) temos

$$
a^2 = b^2 + c^2 - 2bc \cdot \cos\left(\hat{A}\right), \quad b^2 = a^2 + c^2 - 2ac \cdot \cos\left(\hat{B}\right) \quad e \quad c^2 = a^2 + b^2 - 2ab \cdot \cos\left(\hat{C}\right).
$$

## <span id="page-38-1"></span>4 DIVERSAS MANEIRAS DE SE CALCU-LAR A ÁREA DE UM TRIÂNGULO

### <span id="page-38-2"></span>4.1 Conhecendo um dos lados e a altura relativa a este lado.

<span id="page-38-3"></span>**Proposição 4.1.** *A área de um triângulo ABC qualquer é igual a metade do produto do comprimento de qualquer um de seus lados pela altura relativa a este lado.*

*Demonstração.* Seja *ABC* um triângulo de medidas  $\overline{BC} = a$ ,  $\overline{AC} = b$ ,  $\overline{AB} = c$  e alturas *ha, h<sup>b</sup>* e *hc*, relativas aos lados *a, b* e *c*, respectivamente, conforme a Figura [18.](#page-38-0) Devemos mostrar que a área do triângulo representada por (*ABC*) é obtida por:

<span id="page-38-0"></span>
$$
(ABC) = \frac{a \cdot h_a}{2} = \frac{b \cdot h_b}{2} = \frac{c \cdot h_c}{2}.
$$

![](_page_38_Figure_5.jpeg)

Figura 18 – Lados e a altura relativa a este lado

Fonte: O próprio autor em 29/10/21

Vamos provar apenas a primeira igualdade, pois as outras são análogas. Traçando pelo vértice *C*, uma reta paralela ao lado *AB*, e pelo vértice *B* uma reta paralela ao lado *AC*, conforme ilustrado na Figura [19,](#page-39-0) então as duas retas se interceptam em um ponto *D*. O polígono *ABDC* é um paralelogramo, e os dois triângulos *ABC* e *CDB* são congruentes.

#### **Observação:**

Por definição a área de um paralelogramo é igual ao produto do comprimento de um de seus lados pelo comprimento da altura relativa a este lado.

<span id="page-39-0"></span>![](_page_39_Figure_1.jpeg)

Fonte: O próprio autor em 29/10/21

Como (*ABDC*) = (*ABC*) + (*CDB*) e (*ABC*) = (*CDB*), então

$$
(ABC) = \frac{1}{2} (ABDC).
$$

Para completar a demonstração, observa-se que a altura relativa ao vértice *C* do triângulo *ABC* é exatamente a altura do paralelogramo *ABDC* relativa ao lado *AB*.

### <span id="page-39-1"></span>4.2 Conhecendo apenas os lados: Fórmula de Heron.

**Proposição 4.2.** *Se um triângulo possui os lados medindo a, b e c e o seu perímetro é representado por 2p = a + b + c, conforme a Figura [20,](#page-40-0) então, a área do triângulo ABC é dada por*

$$
(ABC) = \sqrt{p \cdot (p-a) \cdot (p-b) \cdot (p-c)}.
$$

 $\Box$ 

*Demonstração.* Aplicando o Teorema de Pitágoras nos triângulos retângulos da Figura [20,](#page-40-0) temos que:

![](_page_40_Figure_2.jpeg)

<span id="page-40-0"></span>Figura 20 – Fórmula de Heron

Fonte: O próprio autor em 29/10/21

$$
b^2 = h^2 + n^2 \tag{4.1}
$$

<span id="page-40-2"></span><span id="page-40-1"></span>e

$$
c^2 = h^2 + m^2. \tag{4.2}
$$

<span id="page-40-3"></span>Subtraindo a equação [\(4.1\)](#page-40-1) de [\(4.2\)](#page-40-2), obtemos

$$
c2 - b2 = m2 - n2 = (m+n)(m-n) = a(m-n).
$$

Logo

$$
m - n = \frac{c^2 - b^2}{a}.
$$

Como  $m + n = a$ , temos o seguinte sistema de equações

$$
\begin{cases}\nm + n = a, \\
m - n = \frac{c^2 - b^2}{a},\n\end{cases}
$$

Resolvendo o sistema, segue que

$$
m = \frac{a^2 - b^2 + c^2}{2a} \tag{4.3}
$$

e

$$
n = \frac{a^2 + b^2 - c^2}{2a}.\tag{4.4}
$$

De  $2p = a + b + c$ , podemos escrever:

i)  $a + b - c = a + b + c - 2c = 2p - 2c = 2(p - c);$ 

ii) 
$$
a + c - b = a + b + c - 2b = 2p - 2b = 2(p - b);
$$

iii) 
$$
b + c - a = a + b + c - 2a = 2p - 2a = 2(p - a)
$$
.

Pela proposição [\(4.1\)](#page-40-1) temos que:

$$
(ABC) = \frac{ah}{2}
$$

Além disso, obtemos:

$$
(ABC)^{2} = \frac{1}{4}a^{2}h^{2} = \frac{1}{4}a^{2}(b^{2} - n^{2}) = \frac{1}{4}a^{2}(b+n)(b-n).
$$

Substituindo a equação [\(4.3\)](#page-40-3) na última igualdade temos

$$
(ABC)^2 = \frac{1}{4}a^2 \left(b + \frac{a^2 + b^2 - c^2}{2a}\right) \left(b - \frac{a^2 + b^2 - c^2}{2a}\right)
$$
  
=  $\frac{1}{4}a^2 \left(\frac{2ab + a^2 + b^2 - c^2}{2a}\right) \left(\frac{2ab - a^2 - b^2 + c^2}{2a}\right)$   
=  $\frac{1}{4}a^2 \frac{\left[(a + b)^2 - c^2\right]\left[c^2 - (a - b)^2\right]}{4a^2}$   
=  $\frac{1}{16} \left[(a + b - c)\left(a + b + c\right)\right]\left[(c - a + b)\left(c + a - b\right)\right].$ 

Substituindo (i), (ii) e (iii), na última igualdade, obtemos

$$
(ABC)^{2} = \frac{1}{16} [2 (p - c) 2p] [2 (p - a) 2 (p - b)]
$$

$$
= \frac{1}{16} \cdot 16p (p - a) (p - b) (p - c)
$$

$$
= p (p - a) (p - b) (p - c).
$$

Logo,

$$
(ABC) = \sqrt{p(p-a)(p-b)(p-c)}.
$$

![](_page_41_Picture_760.jpeg)

### <span id="page-42-1"></span>4.3 Conhecendo dois lados e o ângulo formado por esses dois lados.

**Proposição 4.3.** *A área de um triângulo ABC qualquer é igual ao semi-produto das medidas de dois lados pelo seno do ângulo que eles formam entre si. Ou seja,*

$$
(ABC) = \frac{ab \cdot \operatorname{sen} \hat{C}}{2} = \frac{ac \cdot \operatorname{sen} \hat{B}}{2} = \frac{bc \cdot \operatorname{sen} \hat{A}}{2}.
$$

*Demonstração.* Considerando a altura *h*, relativa ao lado *BC*, cujo pé da perpendicular é o ponto *M*, conforme a Figura [21.](#page-42-0) Usando razões trigonométricas no triângulo *BMA*, temos

![](_page_42_Figure_5.jpeg)

<span id="page-42-0"></span>![](_page_42_Figure_6.jpeg)

Fonte: O próprio autor em 29/10/21

$$
sen\left(\hat{B}\right) = \frac{h}{c} \Rightarrow h = c \cdot sen\left(\hat{B}\right). \tag{4.5}
$$

<span id="page-42-3"></span><span id="page-42-2"></span>Por outro lado, pela proposição [\(4.1\)](#page-40-1) a área do triângulo ABC é dado por:

$$
(ABC) = \frac{ah}{2}.\tag{4.6}
$$

Substituindo a equação [\(4.5\)](#page-42-2) em [\(4.6\)](#page-42-3), obtemos:

$$
(ABC) = \frac{ac \cdot sen\left(\hat{B}\right)}{2}.
$$

Como as provas das outras duas igualdades são análogas, concluímos a demonstração.

 $\Box$ 

## <span id="page-43-1"></span>4.4 Conhecendo os três lados e o raio da circunferência circunscrita.

**Proposição 4.4.** *A área de um triângulo ABC qualquer é igual ao quociente do produto dos lados do triângulo pelo quádruplo do raio da circunferência circunscrita ao triângulo.*

*Demonstração.* Seja ABC um triângulo de medidas  $\overline{BC} = a$ ,  $\overline{AC} = b$ ,  $\overline{AB} = c$  e R o raio da circunferência circunscrita ao triângulo, conforme a Figura [22.](#page-43-0) Então

$$
(ABC) = \frac{abc}{4R}.
$$

Figura 22 – Conhecendo os três lados e o raio da circunferência circunscrita

<span id="page-43-0"></span>![](_page_43_Figure_6.jpeg)

Fonte: O próprio autor em 29/10/21

<span id="page-43-2"></span>Sabemos que pela Lei dos Senos:

$$
\frac{a}{\operatorname{sen}\left(\hat{A}\right)} = \frac{b}{\operatorname{sen}\left(\hat{B}\right)} = \frac{c}{\operatorname{sen}\left(\hat{C}\right)} = 2R.
$$

Assim,

$$
sen\left(\hat{C}\right) = \frac{c}{2R}.\tag{4.7}
$$

<span id="page-44-2"></span>Por outro lado,

$$
(ABC) = \frac{1}{2}ab \cdot sen\left(\hat{C}\right). \tag{4.8}
$$

Substituindo a equação [\(4.7\)](#page-43-2) em [\(4.8\)](#page-44-2), obtemos

$$
(ABC) = \frac{1}{2}ab \cdot \frac{c}{2R} = \frac{abc}{4R}.
$$

Logo,

$$
(ABC) = \frac{abc}{4R}.
$$

 $\Box$ 

### <span id="page-44-1"></span>4.5 Conhecendo os três lados e o raio da circunferência inscrita.

**Proposição 4.5.** *A área de um triângulo ABC qualquer é igual ao produto do seu semiperímetro pelo raio da circunferência inscrita no triângulo.*

*Demonstração.* Seja ABC um triângulo de medidas  $\overline{BC} = a$ ,  $\overline{AC} = b$ ,  $\overline{AB} = c$ , semiperímetro *p* e raio *r* da circunferência inscrita no triângulo, conforme a Figura [23.](#page-44-0) Então a área do triângulo ABC é dada por

$$
(ABC) = p \cdot r.
$$

![](_page_44_Figure_12.jpeg)

<span id="page-44-0"></span>![](_page_44_Figure_13.jpeg)

Fonte: O próprio autor em 29/10/21

Seja *I* o incentro (encontro das medianas) conforme pode ser visto na Figura [23.](#page-44-0) Assim a área do triângulo *ABC* corresponde à soma das áreas dos triângulos *AIB*, *AIC* e *BIC*. Sabendo que o raio da circunferência é perpendicular ao lado do triângulo *ABC* no ponto de tangência, temos

$$
(ABC) = (AIB) + (AIC) + (BIC) = \frac{ar}{2} + \frac{br}{2} + \frac{cr}{2} = \frac{(a+b+c)r}{2} = \frac{2pr}{2} = p \cdot r.
$$

Logo,

$$
(ABC) = p \cdot r.
$$

 $\Box$ 

## <span id="page-45-1"></span>4.6 Área de um triângulo equilátero.

**Proposição 4.6.** *A área de um triângulo ABC equilátero de lado a é dada por*

$$
(ABC) = \frac{a^2\sqrt{3}}{4}.
$$

*Demonstração.* Seja *h* a altura relativa à base *BC* do triângulo *ABC*, conforme a Figura [24.](#page-45-0)

![](_page_45_Figure_10.jpeg)

<span id="page-45-0"></span>Figura 24 – Triângulo equilátero

Fonte: O próprio autor em 29/10/21

<span id="page-46-1"></span>Como o triângulo é equilátero, então o ponto *M* é ponto médio do lado *BC*, assim, aplicando o Teorema de Pitágoras no triângulo retângulo *AMC*, retângulo em *M*, temos a altura *h*, em função do lado *a*:

$$
h^2 = a^2 + \left(\frac{a}{2}\right)^2 \Rightarrow h = \frac{a\sqrt{3}}{2}.\tag{4.9}
$$

<span id="page-46-2"></span>Por outro lado, como a área do triângulo *ABC* é dada por:

$$
(ABC) = \frac{\overline{BC} \cdot h}{2} = \frac{ah}{2}.
$$
\n(4.10)

Substituindo [\(4.9\)](#page-46-1) em [\(4.10\)](#page-46-2), obtemos

$$
(ABC) = \frac{ah}{2} = \frac{a \cdot \frac{a\sqrt{3}}{2}}{2} = \frac{a^2\sqrt{3}}{4}.
$$

Logo,

$$
(ABC) = \frac{a^2\sqrt{3}}{4}
$$

*.*

![](_page_46_Picture_304.jpeg)

## <span id="page-46-0"></span>4.7 Área de um triângulo retângulo.

**Proposição 4.7.** *A área de um triângulo ABC retângulo é igual a metade do produto de seus catetos.*

*Demonstração.* Seja ABC um triângulo de medidas  $\overline{BC} = a$ ,  $\overline{AC} = b$ ,  $\overline{AB} = c$ , em que *a* é a hipotenusa, *b* e *c* são os catetos, conforme a Figura [25.](#page-47-0) Vamos verificar a área do triângulo *ABC* é dada por

$$
(ABC) = \frac{b \cdot c}{2}.
$$

<span id="page-47-0"></span>![](_page_47_Figure_1.jpeg)

Fonte: O próprio autor em 29/10/21

Sabendo-se que o triângulo retângulo *ABC* possui o ângulo reto em Â, como visto na Figura [25.](#page-47-0) A altura relativa ao lado *AB*, é o próprio lado *AC*, assim, pela Proposição [4.1,](#page-38-3) segue que

$$
(ABC) = \frac{\overline{AB} \cdot \overline{AC}}{2} = \frac{b \cdot c}{2}.
$$

 $\Box$ 

# <span id="page-48-0"></span>5 GEOGEBRA COMO FERRAMENTA AU-XILIAR

Neste capítulo iremos destacar as maneiras de se calcular a área de um triângulo por meio das atividades propostas, utilizando o *software* GeoGebra como material de apoio. Onde o *software* tem o papel de demonstrar o desenvolvimento e apresentar o resultado do cálculo. Dessa maneira o usuário das atividades pode observar onde cometeu possíveis erros ou concluir que desenvolveu seu cálculo de forma correta.

Segue em anexo em cada tópico o QRCODE para o acesso ao *software*. Assim o professor ao ministrar seu conteúdo sobre Área de Triângulos poderá direcionar seu aluno para o acesso a página do GeoGebra, onde o mesmo encontrará uma representação do triângulo com a opção de inserir os dados das atividades propostas por ele ou na seção de atividades do material, para verificar se o cálculo de área foi desenvolvido de forma correta. Podendo analisar o desenvolvimento e a resposta da atividade selecionada.

Após a apresentação das representações encontra-se disponível uma seção com diversas atividades sobre cálculo de área de triângulos para que o professor possa utilizar em suas aulas como material de apoio.

### <span id="page-49-1"></span>5.1 Conhecendo um dos lados e a altura relativa a este lado.

Nesta representação de triângulo o professor pode orientar o aluno a substituir as dimensões do lado e da altura relativa a ele das questões propostas, uma vez que o aluno já tenha desenvolvido as atividades, assim será capaz de identificar possíveis erros caso não tenha obtido sucesso no desenvolvimento das mesmas.

<span id="page-49-0"></span>Figura 26 – Atividade 1

Conhecendo um dos lados e a altura relativa a este lado

![](_page_49_Figure_5.jpeg)

A área de um triângulo cuja base mede 25 cm e cuja altura mede 12 cm é:

![](_page_49_Picture_51.jpeg)

![](_page_49_Picture_9.jpeg)

### <span id="page-50-1"></span>5.2 Conhecendo apenas os lados: Fórmula de Heron.

Esta representação de triângulo permite ao professor propor ao aluno que ele calcule a área de um triângulo somente possuindo as dimensões dos lados. Tendo a oportunidade de observar que dependendo das medidas selecionadas, não é possível calcular a área do triângulo, pois deve ser verificado antes se as dimensões do triângulo atendem a desigualdade triangular [\(3.3\)](#page-33-2). Caso não atenda a desigualdade é possível observar na representação ilustrada que não temos uma imagem de um triângulo, mas sim de um segmento, uma vez que a soma das medidas de dois de seus lados é menor que a dimensão do outro lado.

<span id="page-50-0"></span>Figura 27 – Atividade 2

Conhecendo apenas os lados: Fórmula de Heron

![](_page_50_Figure_5.jpeg)

![](_page_50_Figure_6.jpeg)

![](_page_50_Figure_7.jpeg)

![](_page_50_Picture_9.jpeg)

### <span id="page-51-1"></span>5.3 Conhecendo dois lados e o ângulo formado por esses dois lados.

Uma vez que mencionado dois lados e um ângulo formado por esse dois lados o professor é capaz de demonstrar por meio desta representação de triângulo como calcular a área desta superfície, não havendo a necessidade de encontrar a medida da altura para realizar o cálculo da área.

<span id="page-51-0"></span>Figura 28 – Atividade 3

Conhecendo dois lados e o ângulo formado por esses dois lados

![](_page_51_Figure_5.jpeg)

Qual a área de um triângulo cujas medidas de dois lados são 5 cm e 8 cm e o ângulo entre eles mede 30°?

![](_page_51_Picture_7.jpeg)

![](_page_51_Picture_9.jpeg)

## <span id="page-52-1"></span>5.4 Conhecendo os três lados e o raio da circunferência circunscrita.

Nesta atividade o professor pode direcionar o aluno a substituir valores para as medidas somente dos lados, atendo a desigualdade triangular ( [3.3\)](#page-33-2), e observar que o raio da circunferência circunscrita não poderá possuir valor qualquer, pois dependendo do valor a circunferência não circunscreve o triângulo. Pode observar também que o centro da circunferência é o circuncentro do triângulo.

<span id="page-52-0"></span>![](_page_52_Figure_3.jpeg)

Conhecendo os três lados e o rajo da circunferência circunscrita

![](_page_52_Figure_5.jpeg)

![](_page_52_Figure_6.jpeg)

Fonte: O próprio autor em 29/10/21

![](_page_52_Picture_8.jpeg)

 $\Box$  16 cm<sup>2</sup>  $\Box$  18 cm<sup>2</sup>  $\Box$  20 cm<sup>2</sup>

### <span id="page-53-1"></span>5.5 Conhecendo os três lados e o raio da circunferência inscrita.

Da mesma maneira da atividade anterior onde a circunferência está circunscrita, aqui conseguiremos apenas substituir valores para as medidas dos lados. Podendo observar a dimensão do raio da circunferência inscrita, já que este não pode ter valor qualquer, pois dependo de seu valor, a circunferência não estará inscrita. Ainda é possível observar que o centro da circunferência inscrita é o incentro.

<span id="page-53-0"></span>Figura 30 – Atividade 5

Conhecendo os três lados e o raio da circunferência inscrita

![](_page_53_Figure_5.jpeg)

Determine a área do triângulo, sabendo que q= 4,5 cm, b = 6 cm e c = 7,5 cm. Considere que ele esteja circunscrito em uma circunferência de raio igual a 1,5  $cm$ 

-Assinale a sua resposta aqui-

 $\boxed{\phantom{0}}$  12,6 cm<sup>2</sup>  $\boxed{14.7 \text{ cm}^2}$  $\boxed{ }$  11,3 cm<sup>2</sup>  $\boxed{ }$  13,5 cm<sup>2</sup>

![](_page_53_Picture_10.jpeg)

## <span id="page-54-1"></span>5.6 Área de um triângulo equilátero.

Esta atividade permite ao professor direcionar seu aluno para que substitua um valor qualquer para o lado do triângulo, onde terá um triângulo equilátero, em que todos os lados e os ângulos são congruentes.

<span id="page-54-0"></span>Figura 31 – Atividade 6

Área de um triângulo equilátero

![](_page_54_Figure_5.jpeg)

A área de um triângulo equilátero cujo lado mede 6 dm é aproximadamente:

-Assinale a sua resposta aqui- $\Box$  36 dm<sup>2</sup>  $22 \text{ dm}^2$  $\boxed{ }$  15 dm<sup>2</sup>

 $\Box$  6 dm<sup>2</sup>

![](_page_54_Picture_10.jpeg)

## <span id="page-55-1"></span>5.7 Área de um triângulo retângulo.

Nesta atividade o aluno pode observar que as medidas da base e da altura do triângulo, são respectivamente as medidas dos catetos do triângulo retângulo, assim permitindo que calcule a área do mesmo.

<span id="page-55-0"></span>Figura 32 – Atividade 7

![](_page_55_Figure_4.jpeg)

Área de um triângulo retângulo

A área de um triângulo retângulo cujos catetos medem 8 m e 10 m é:

![](_page_55_Figure_7.jpeg)

![](_page_55_Picture_9.jpeg)

### <span id="page-56-0"></span>5.8 Atividades complementares sobre área de triângulos

- 1. (Uece) Se as medidas dos comprimentos dos lados de um triângulo são respectivamente 4*m*, 6*m* e 8*m* então, a medida da área desse triângulo, em *m*<sup>2</sup> é:
- a) 5 √ 6
- b) 5 √ 15
- c) 6 √ 5
- d) 4 √ 15
- e) 2 √ 6
- 2. (Uerj) O retângulo é formado por seis quadrados cujos lados medem 2*cm*. O triângulo em seu interior, possui os vértices definidos pela interseção das diagonais de três desses quadrados, conforme ilustra a figura.

![](_page_56_Figure_9.jpeg)

- Determine a área do triângulo *ABC* tomando como unidade a área de um quadrado de lado igual a 2*cm*.
- 3. (Ufpr) Em um triângulo retângulo, o maior e o menor lado medem, respectivamente, 12*cm* e 4*cm*. Qual é a área desse triângulo?
- 4. (Ufjf-pism) A área do triângulo de vértices *A*(4*,* 5), *B*(1*,* 2) e *C*(3*,* 2) é:
- a) 2
- b) 3
- c) 4
- d) 5
- e) 6
- 5. (Ulbra) A figura a seguir representa um cubo de lado medindo 6*cm* e um triângulo *ABC* .

![](_page_57_Figure_8.jpeg)

- A área desse triângulo mede:
- a)  $36\sqrt{2}$  *cm*<sup>2</sup>
- b)  $18\sqrt{2}$  *cm*<sup>2</sup>
- c)  $24\sqrt{2}$  *cm*<sup>2</sup>
- d) <sup>12</sup><sup>√</sup> 2 *cm*<sup>2</sup>
- e) 6 √  $\overline{2}$   $cm^2$

6) (Fgv) O triângulo *ABC* possui medidas conforme indica a figura a seguir.

![](_page_58_Figure_2.jpeg)

- A área desse triângulo, em *cm*<sup>2</sup> , é igual a:
- a) 8
- b) 6 √ 2
- c) 4 √ 6
- d) 10
- e) 6 √ 6
- 7. (Ufpb) Um ambientalista, desejando estimar a área de uma região de preservação ambiental, observou em um mapa, com escala de 1 cm para cada 100 km, que o formato da região era, aproximadamente, um triângulo retângulo de catetos medindo 2 cm e 3 cm. Com base nesses dados, conclui-se que a área da região de preservação ambiental era, aproximadamente, de:
- a) 20000 *km*<sup>2</sup>
- b) 30000 *km*<sup>2</sup>
- c) 35000 *km*<sup>2</sup>
- d) 40000 *km*<sup>2</sup>
- e) 60000 *km*<sup>2</sup>
- 8. (Ifal) Um terreno triangular possui dois lados com medidas 16 *m* e 12 *m* que formam entre si um ângulo de 60◦ . Qual a área desse terreno?
- 9. (cps) Maurício desenhou um triângulo *ABC* com o lado *AB* medindo <sup>10</sup><sup>√</sup> 3 . Se a medida da altura relativa ao lado *AB* é um quinto da medida de *AB*, então a área do triângulo *ABC*, em centímetros quadrados, é:
- a) 15
- b)  $10\sqrt{3}$
- c) 30
- d)  $20\sqrt{3}$
- e) 45
- 10. (Ifal) A soma das áreas de todos os triângulos que podemos formar na figura a seguir é igual a:

![](_page_59_Figure_8.jpeg)

- a) 3
- b) 4
- c) 7
- d) 8
- e) 9

11. (Fatec) Na figura temos um mapa onde se localiza a Praça Tales de Mileto. A prefeitura pretende cobri-la completamente com grama.

![](_page_60_Figure_2.jpeg)

- Admita que a medida do ângulo agudo formado entre a Rua Fibonacci e a Avenida Descartes é igual a 60°, e que a Avenida Bhaskara é paralela à Avenida Descartes. Nessas condições, o total da área a ser gramada é, em metros quadrados, igual a:
- a) 20400 $\sqrt{3}$
- b) 20400 $\sqrt{2}$
- c) 27000
- d)  $18000\sqrt{3}$
- e) 12000
- 12. (Upf) Na figura abaixo, está representado, em referencial *xOy* o círculo trigonométrico. Os pontos *B* e *D* pertencem à circunferência, sendo o segmento *BD* paralelo ao eixo *x*. O ângulo *BÔC* tem 30<sup>◦</sup> de amplitude. A área do triângulo é:

![](_page_61_Figure_1.jpeg)

- a)  $\sqrt{3}$ 8
- b)  $\frac{1}{4}$
- c) 27000
- $\mathrm{d}) \frac{1}{2}$
- e) 3
- 13. (Enem PPL) Um artista deseja pintar em um quadro uma figura na forma de triângulo equilátero *ABC* de lado 1 metro. Com o objetivo de dar um efeito diferente em sua obra, o artista traça segmentos que unem os pontos médios *D*, *E* e *F* dos lados *BC*, *aC* e *AB*, respectivamente, colorindo um dos quatro triângulos menores, como mostra a figura.

![](_page_61_Figure_8.jpeg)

• Qual é a medida da área pintada, em metros quadrados, do triângulo?

- a)  $\frac{1}{16}$
- b)  $\sqrt{3}$ 16
- c)  $\frac{1}{8}$
- d)  $\sqrt{3}$ 8
- e)  $\sqrt{3}$ 4
- 14. (Enem PPL) Em uma cidade, a cada inauguração de prédios, a orientação da prefeitura, por meio de uma lei de incentivo à cultura, é a construção de uma obra de arte na entrada ou no hall desse prédio. Em contrapartida, a prefeitura oferece abatimento em impostos. No edifício das Acácias, o artista contratado resolveu fazer um quadro composto de 12 mosaicos, de dimensões de 12 cm por 6 cm cada um, conforme a figura.

![](_page_62_Figure_7.jpeg)

- A área da figura sombreada do quadro é de:
- a) 36 *cm*<sup>2</sup>
- b) 72 *cm*<sup>2</sup>
- c) 144 *cm*<sup>2</sup>
- d) 288 *cm*<sup>2</sup>
- e) 432 *cm*<sup>2</sup>

15. (cftmg) No retângulo ABCD os lados AB e BC medem, respectivamente, 16 cm e 10 cm e E e F são pontos médios dos segmentos.

![](_page_63_Figure_2.jpeg)

- A área do triângulo CEF, em *cm*<sup>2</sup> , é
- a) 20
- b) 40
- c) 60
- d) 80
- e) 100

Gabarito:

- Resposta da questão 1: [B]
- Resposta da questão 2:  $S = 0.5$  u.a.

Resposta da questão 3: [D]

Resposta da questão 4: [B]

- Resposta da questão 5: [B]
- Resposta da questão 6: [A]
- Resposta da questão 7: [B]
- Resposta da questão 8: [E]
- Resposta da questão 9: [C]
- Resposta da questão 10: [E]
- Resposta da questão 11: [D]
- Resposta da questão 12: [D]
- Resposta da questão 13: [B]
- Resposta da questão 14: [C]
- Resposta da questão 15: [C]

## <span id="page-65-0"></span>6 CONCLUSÃO

Aperfeiçoar as técnicas pedagógicas é um dos motivos fundamentais para aprimorar o desenvolvimento de ensino-aprendizagem. Mediante isso, buscamos com este trabalho cooperar com este desafio, elaborando um material, em que além das aulas expositivas, os professores poderão usar as mídias digitais como recursos de apoio.

Inicialmente, a partir de um estudo de referências bibliográficas definimos o polígono triângulo, seus elementos, suas classificações e propriedades. Em seguida, apresentamos um conjunto de maneiras de como calcular a área de um triângulo e suas demonstrações, servindo como introdução ou revisão para abordagem do tema Área de Triângulos. Posteriormente é exposto a temática sobre as Tecnologias Digitais e Aprendizagem Matemática com o intuito de relatar a colaboração e os benefícios da utilização das mídias digitais, uma vez que utilizada da forma correta, a tecnologia pode ser uma ferramenta poderosa a favor do ensino, contribuindo para o aprendizado e desenvolvimento cognitivo dos alunos, em específico o *software* GeoGebra, onde o mesmo é utilizado para a verificação dos resultados obtidos no referido assunto sobre cálculo de área de triângulos.

Ao concluir este trabalho espera-se que através da utilização do *software* GeoGebra como ferramenta auxiliar, o professor utilize as atividades apresentadas como uma forma de instigar seus alunos tornando o ensino de cálculo de área mais atraente e prazeroso,de modo que o professor obtenha melhores resultados com seus alunos a partir da utilização do mesmo.

Considera-se também que este trabalho representa apenas uma de muitas alternativas de se pesquisar a utilização de softwares matemáticos em sala de aula.

## Referências

<span id="page-66-10"></span><span id="page-66-0"></span>AGUIAR, E. V. B. As novas tecnologias e o ensino-aprendizagem. *VÉRTICES, Rio de Janeiro*, v. 10, p. 63–71, 2008. Citado na página [22.](#page-21-0)

<span id="page-66-12"></span>ARAÚJO, M. J. J. de. *Atividades exploratórias de Álgebra e Geometria com a utilização do software GeoGebra para a formação continuada de Professores de Matemática do Ensino Fundamental*. Tese (Doutorado) — Universidade Federal de Ouro Preto, 2017. Citado na página [25.](#page-24-1)

<span id="page-66-2"></span>BARBOSA, J. L. M. *Geometria Euclidiana Plana - Coleção do Professor de Matemática*. [S.l.: s.n.], 2012. Citado 4 vezes nas páginas [18,](#page-17-0) [30,](#page-29-2) [36](#page-35-3) e [37.](#page-36-2)

<span id="page-66-6"></span>BNCC. *Base Nacional Comum Curricular*. [s.n.], 2018. Disponível em: [<http://](http://basenacionalcomum.mec.gov.br/images/BNCC_EI_EF_110518_versaofinal_site.pdf) [basenacionalcomum.mec.gov.br/images/BNCC\\_EI\\_EF\\_110518\\_versaofinal\\_site.pdf>.](http://basenacionalcomum.mec.gov.br/images/BNCC_EI_EF_110518_versaofinal_site.pdf) Citado 2 vezes nas páginas [19](#page-18-1) e [20.](#page-19-0)

<span id="page-66-4"></span>BRITO, B. M. S. D. Jovens e adultos em processo de escolarização e as tecnologias digitais. *Revista Eletrônica de Educação*, v. 7, n. 2, p. 23–38, 2013. Citado na página [19.](#page-18-1)

<span id="page-66-11"></span>CANAVARRO, A. P. O computador nas concepções e práticas de professores de matemática. *Quadrante*, v. 3, n. 2, p. 25–49, 1994. Citado na página [22.](#page-21-0)

<span id="page-66-7"></span>D'AMBRÓSIO, U. *Educação Matemática: da teoria à prática*. [S.l.]: Papirus Editora, 2007. Citado 2 vezes nas páginas [20](#page-19-0) e [22.](#page-21-0)

<span id="page-66-15"></span>EUCLIDES. *Os Elementos*. [S.l.]: Unesp, 2009. Citado na página [27.](#page-26-2)

<span id="page-66-5"></span>FILHO, A. P.; SCARPELINI, S. Estrutura de uma aula teórica i: conteúdo. *Medicina (Ribeirao Preto)*, v. 40, n. 1, p. 17–27, 2007. Citado na página [19.](#page-18-1)

<span id="page-66-1"></span>MIRANDA, D. F. de; LAUDARES, J. B. Informatização no ensino da matemática: investindo no ambiente de aprendizagem. *Zetetiké*, v. 15, n. 1, p. 71–88, 2007. Citado na página [17.](#page-16-1)

<span id="page-66-8"></span>MORAN, J. Por onde começar a transformar nossas escolas. *A Educação que desejamos: novos desafios e como chegar lá. Cap*, v. 6, p. 145–165, 2016. Citado na página [20.](#page-19-0)

<span id="page-66-14"></span>NETO, W. C. B. et al. Sistema inteligente para o ensino-aprendizagem de expressões algébricas. *Revista Brasileira de Informática na Educação*, v. 28, p. 359–388, 2020. Citado na página [25.](#page-24-1)

<span id="page-66-13"></span>OLIVEIRA, J. B. de; SANTANA, A. M.; REALI, G. A. O uso de tablets e o geogebra como ferramentas auxiliadoras no ensino da matemática. 2012. Citado na página [25.](#page-24-1)

<span id="page-66-9"></span>PCN, B. S. de E. F. *Parâmetros curriculares nacionais: Matemática*. [S.l.]: MEC, SEF, 1997. Citado 3 vezes nas páginas [20,](#page-19-0) [21](#page-20-0) e [26.](#page-25-1)

<span id="page-66-3"></span>REZENDE, E. Q. F.; QUEIROZ, M. L. B. de. *Geometria euclidiana plana e construções geométricas*. [S.l.]: Editora da UNICAMP, 2008. Citado na página [18.](#page-17-0)

<span id="page-67-3"></span>RIBEIRO, O. J.; OTHERS. Nos bosques da educação e das novas tecnologias: um olhar para além da técnica. Florianópolis, SC, 2002. Citado na página [23.](#page-22-0)

<span id="page-67-4"></span>SCHEID, N. M. J.; KONFLAN, T. L. Contribuições das tecnologias da informação e da comunicação em metodologias alternativas para o uso de animais não humanos em aulas experimentais de ciências biológicas. *Libros Universidad Nacional Abierta ya Distancia*, p. 162–169, 2016. Citado na página [23.](#page-22-0)

<span id="page-67-1"></span>TAJRA, S. F. *Informática na Educação: novas ferramentas pedagógicas para o professor na atualidade*. [S.l.]: Saraiva Educação SA, 2011. Citado na página [19.](#page-18-1)

<span id="page-67-0"></span>UEHARA, F. M. et al. O uso de objetos de aprendizagem no ensino fundamental: um estudo bibliométrico. *Revista Ibero-Americana de Estudos em Educação*, p. 1539–1553, 2017. Citado na página [17.](#page-16-1)

<span id="page-67-5"></span>WWW.GEOGEBRA.ORG. *www.geogebra.org*. [s.n.], 2020. Disponível em: [<http:](http://www.geogebra.org/classic?lang=pt) [//www.geogebra.org/classic?lang=pt>.](http://www.geogebra.org/classic?lang=pt) Citado na página [25.](#page-24-1)

<span id="page-67-2"></span>ZANDAVALLI, C. B.; PEDROSA, D. M. Implantação e implementação do proinfo no município de bataguassu, mato grosso do sul: o olhar dos profissionais da educação. *Revista Brasileira de Estudos Pedagógicos*, SciELO Brasil, v. 95, n. 240, p. 385–413, 2014. Citado na página [20.](#page-19-0)